Aprile 2017

# Manuale del kit *ipsogen*® CALR RGQ PCR

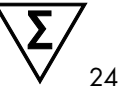

Versione 1

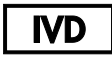

Per uso diagnostico in vitro Per l'uso con lo strumento Rotor-Gene® Q MDx 5plex HRM

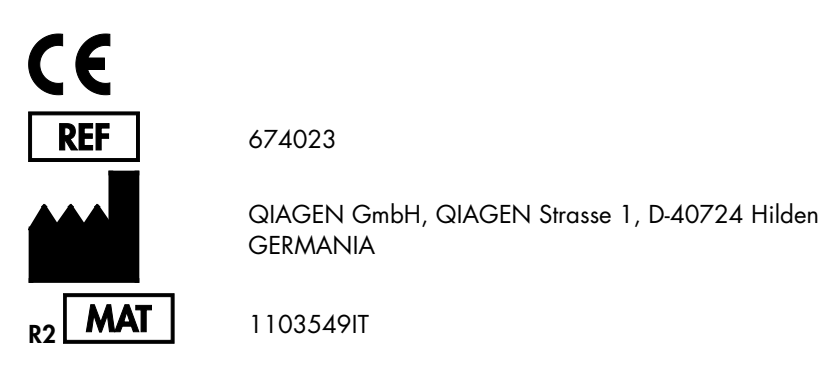

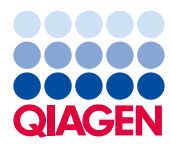

# Indice generale

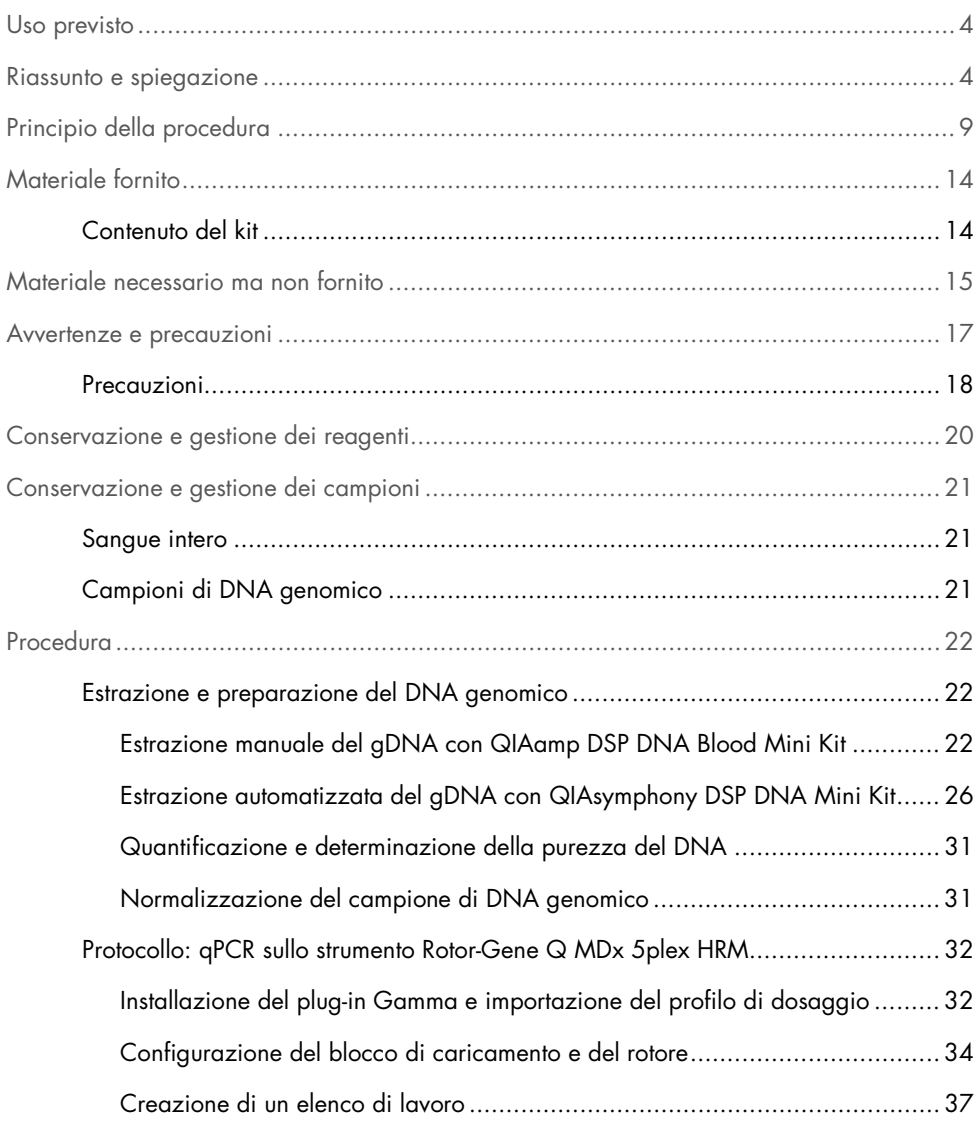

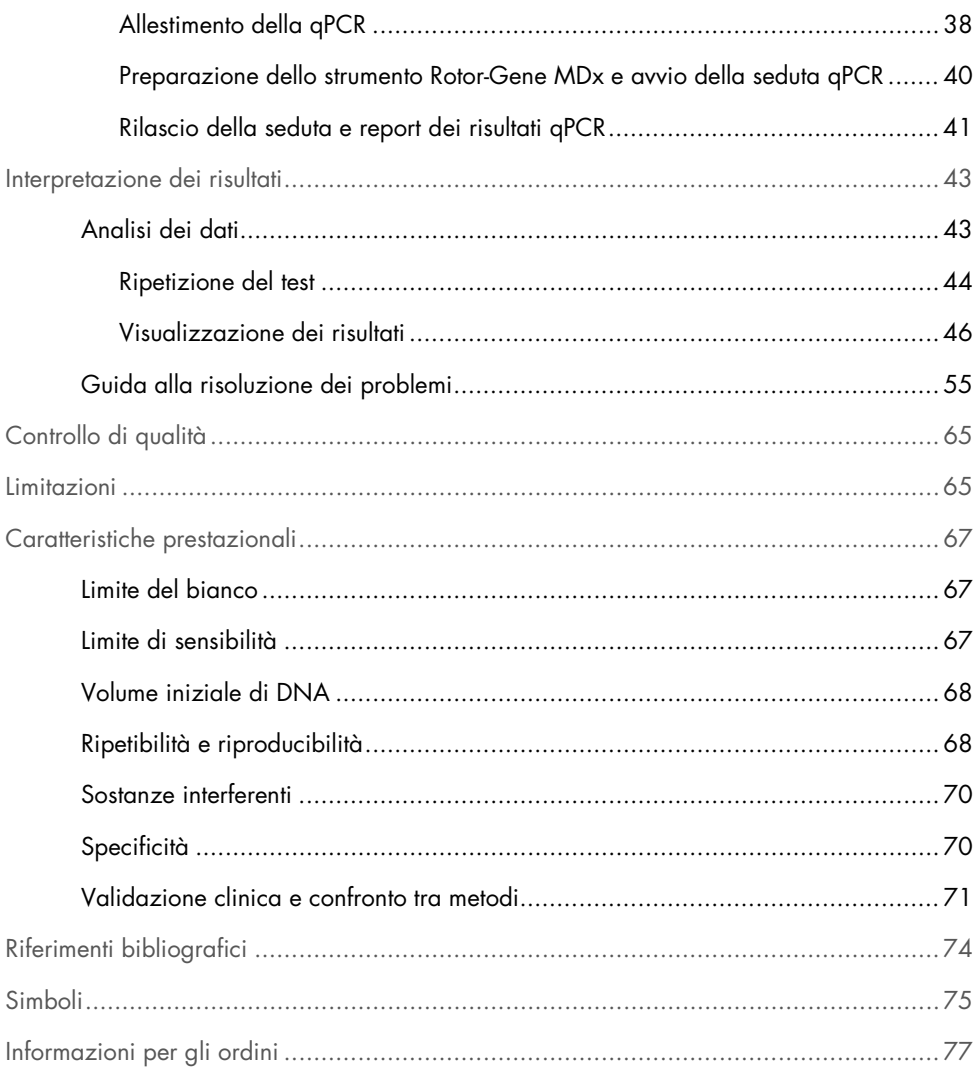

### <span id="page-3-0"></span>Uso previsto

Il kit *ipsogen* CALR RGQ PCR è un test PCR Real-time in vitro che consente di rilevare le mutazioni *CALR* nel DNA genomico ottenuto dal sangue intero di pazienti con sospetta diagnosi di Neoplasia Mieloproliferativa (MPN). Il kit *ipsogen* CALR RGQ PCR consente inoltre di identificare le due principali mutazioni CALR (Tipo 1 e Tipo 2) ed è destinato all'uso con la piattaforma QIAGEN Rotor-Gene Q MDx 5Plex HRM. Il prodotto è destinato agli utenti professionisti, ad esempio tecnici di laboratorio e medici che hanno ricevuto una preparazione specifica nell'uso delle tecniche di biologia molecolare.

Manipolare i prodotti con la massima cura e attenzione.

Tutti gli utenti dei prodotti QIAGEN sono tenuti al rispetto delle linee guida del NIH (National Institutes of Health) sviluppate per gli esperimenti con RNA ricombinante, o in alternativa fare riferimento ad altre linee guida pertinenti.

### <span id="page-3-1"></span>Riassunto e spiegazione

Le neoplasie mieloproliferative sono un gruppo di patologie che rappresentano il 39% dei tumori maligni ematologici, caratterizzate dall'accumulo cronico di diversi tipi di cellule mature nel sangue, che possono essere positive (Ph+) o negative (Ph-) al cromosoma Philadelphia.

L'identificazione nel 2005 (1-4) di una mutazione somatica ricorrente, denominata V617F, che interessa il gene della tirosina Janus chinasi 2 (*JAK2*) ha rappresentato un importante passo in avanti per una migliore comprensione, classificazione e diagnosi di MPN. Tra la totalità dei pazienti con MPN Ph-, la mutazione *JAK2* V617F viene riscontrata in oltre il 95% dei pazienti affetti da Policitemia Vera (PV), nel 50-60% dei pazienti affetti da Trombocitemia Essenziale (TE) e nel 50% dei pazienti affetti da Mielofibrosi Primaria (PMF). Inoltre nel 5-10% dei casi di TE e PMF sono presenti mutazioni attivanti nel gene per il recettore della trombopoietina (TPO), denominate *MPL*. Nel restante 30-45% dei pazienti non è stato identificato nessun marker molecolare specifico.

Grazie alla scoperta di mutazioni somatiche (mutazioni genetiche acquisite) nel gene *CALR*, che codifica per la proteina calreticulina, in una percentuale elevata di pazienti con MPN Ph-, è stato possibile identificare un nuovo marker di malattia clonale (5, 6) e di migliorare sia la diagnosi che la prognosi in questi casi che prima non erano molecolarmente caratterizzati. Sono state riscontrate inserzioni e delezioni somatiche nell'esone 9 del gene *CALR* nella maggioranza dei pazienti con MPN Ph- che non avevano la mutazione *JAK2*. Inizialmente sono stati identificati 36 "tipi" di mutazioni in totale [\(Tabella](#page-4-0) 1) per il gene *CALR*, costituite da inserzioni, delezioni, sostituzioni o combinazioni di queste. La maggior parte di queste mutazioni comportano un cambiamento di sequenza (frameshift) con la stessa fase di lettura alternativa, che genera proteine CALR mutanti che in comune hanno una nuova sequenza di amminoacidi nella porzione C-terminale. In linea di principio questo cambiamento di sequenza potrebbe alterare la localizzazione cellulare delle diverse proteine mutanti e compromettere la funzione di legame con Ca2+ del rispettivo dominio C-terminale.

Non è ancora perfettamente chiaro quale sia l'esatto meccanismo patologico, tuttavia gli studi *in vitro* suggeriscono che la sovraespressione della delezione *CALR* più frequente (mutazione Tipo 1, vedere la Tabella 1) possa causare una crescita cellulare indipendente dalla citochina (5).

| Tipo | <b>ID COSMIC*</b> |      | Frequenza (%) <sup>†</sup> Notazione cDNA CALR mutante |
|------|-------------------|------|--------------------------------------------------------|
|      | COSM1738055       | 53   | c.1092_1143del                                         |
| 2    | COSM1738056       | 31.7 | c.1154_1155insTTGTC                                    |
| 3    | COSM1738150       | 1.7  | c.1095_1140del                                         |
| 4    | COSM1738151       |      | c.1102_1135del                                         |
| 5    | COSM1738057       | 0.7  | c.1091_1142del                                         |

<span id="page-4-0"></span>Tabella 1. Elenco delle mutazioni *CALR* dal Tipo 1 al Tipo 36

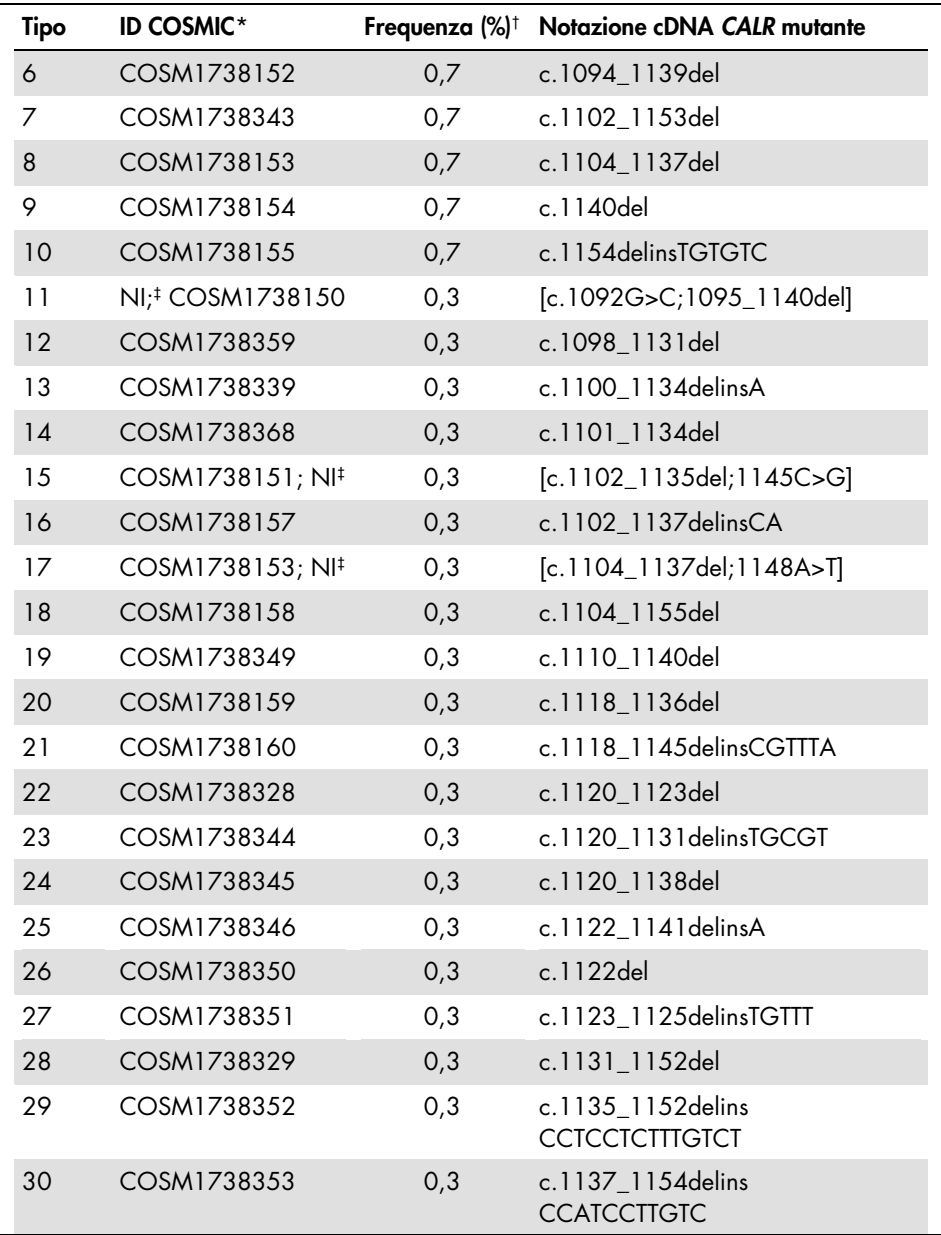

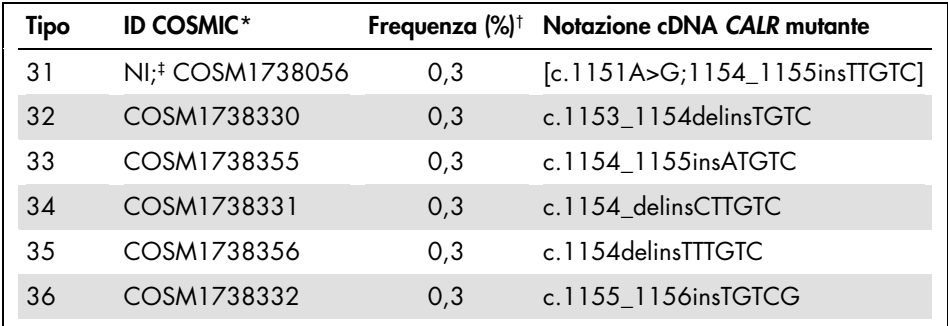

\* ID da COSMIC v72 ([cancer.sanger.ac.uk/cosmic/](http://cancer.sanger.ac.uk/cosmic/)).

† Frequenze da Klampfl et al (2013) (5).

‡ NI: evento mutazionale non identificato in COSMIC.

La diagnosi di MPN si basava tradizionalmente su criteri clinici, sull'esame istologico del midollo spinale e su criteri citogenetici. La scoperta di un marker molecolare specifico della malattia ha consentito sia una semplificazione della procedura, sia una maggiore accuratezza diagnostica. Uno degli obiettivi principali nello studio della MPN è stato comprendere la base molecolare per la TE e la PMF in quei pazienti che non avevano le mutazioni *JAK2* e *MPL*. Da questo punto di vista, la scoperta delle mutazioni *CALR* permette di utilizzare un ulteriore marker molecolare che è significativo sia per la diagnosi che per la prognosi dei pazienti con MPN Ph-. L'identificazione della mutazione *CALR* è dunque entrata a far parte dei criteri di riferimento 2016 dell'OMS per la diagnosi di MPN (Tabella 2), così come la presenza di questa mutazione è uno dei criteri maggiori per la conferma della diagnosi.

#### Tabella 2. Criteri OMS per la diagnosi di MPN (adattati dal riferimento 7)

#### Criteri OMS per la diagnosi di trombocitemia essenziale (TE)

Criteri maggiori:

- 1. Conta piastrinica  $\geq 450 \times 10^9$ /l.
- 2. Biopsia midollare con evidenza di proliferazione, soprattutto della linea megacariocitaria, con megacariociti maturi aumentati sia di dimensioni che di numero e dai nuclei iperlobulati. Nessun aumento significativo e nessuno spostamento a sinistra della granulopoiesi dei neutrofili o della eritropoiesi e, molto raramente, aumento lieve delle fibre reticoliniche.
- 3. Assenza dei criteri dell'OMS per *BCR-ABL1+*, leucemia mieloide cronica (LMC), policitemia vera (PV), sindrome mielodisplasica (MDS) o altre forme di neoplasie mieloidi.

#### 4. Presenza della mutazione *JAK2*, *CALR* o *MPL*.

Criterio minore:

Presenza di un marker clonale o mancanza di evidenza di una trombocitosi reattiva

#### Criteri OMS per la diagnosi di mielofibrosi primaria (PMF)

Criteri maggiori:

- 1. Proliferazione e atipia dei magariociti, accompagnate alternativamente da fibrosi reticolare e/o collagenica.
- 2. Assenza dei criteri dell'OMS per *BCR-ABL1+*, leucemia mieloide cronica (LMC), sindrome mielodisplasica (MDS) o altre forme di neoplasie mieloidi.
- 3. Presenza della mutazione *JAK2*, *CALR* o *MPL* o, in assenza di queste mutazioni, presenza di un altro marker clonale o assenza di una mielofibrosi reattiva.

Criteri minori:

Presenza di almeno una delle due condizioni seguenti, confermate con due accertamenti consecutivi:

- a) Anemia non attribuibile a patologia concomitante
- b) Leucocitosi  $\geq 11 \times 10^9$ /l
- c) Splenomegalia palpabile
- d) Aumento della lattato deidrogenasi (LDH)\* oltre il normale limite massimo di riferimento istituzionale
- e) Leucoeritroblastosi

#### Criteri OMS per la diagnosi di policitemia vera (PV)

Criteri maggiori:

- 1. Emoglobina (Hgb) > 16,5 g/dl negli uomini, Hgb > 16,0 g/dl nelle donne; oppure Ematocrito (Hct) > 49% negli uomini, Hct > 48% nelle donne; oppure aumento della massa eritrocitaria.
- 2. Biopsia midollare con evidenza di ipercellularità per età, con crescita trilineare (panmielosi), compresa proliferazione prominente eritroide, granulocitaria e megacariocitaria con megacariociti maturi pleomorfici (di dimensioni variabili).
- 3. Presenza della mutazione *JAK2* V617F o di una mutazione nell'esone 12 *JAK2*

Criterio minore:

Livello subnormale di eritropoietina nel siero

LMC: leucemia mieloide cronica; LDH: lattato deidrogenasi.

La rilevazione delle mutazioni *CALR* nel gDNA estratto dalle cellule di sangue periferico è ora considerata uno strumento diagnostico alla stessa stregua della rilevazione delle mutazioni *JAK2* e questo fatto ha contribuito a semplificare e migliorare l'accuratezza della diagnosi per i pazienti con MPN. I test CALR e JAK2 (kit *ipsogen* CALR RGQ PCR e kit *ipsogen* JAK2 RGQ PCR) sono stati validati con gli stessi metodi di estrazione del gDNA, pertanto è possibile analizzare lo stesso campione con i due diversi kit qPCR.

# <span id="page-8-0"></span>Principio della procedura

Il kit *ipsogen* CALR RGQ PCR è un test PCR Real-time. Il kit utilizza le tecniche di PCR Realtime quantitativa (qPCR) per la rilevazione qualitativa delle mutazioni somatiche nella regione c.1091\_1162 (annotazione cDNA) dell'esone 9 nel gene *CALR* (numero d'accesso GenBank® CR457070) (5, 6) e inoltre consente l'identificazione delle due mutazioni *CALR* principali (Tipo 1 e Tipo 2).

I reagenti contenuti nel kit consentono di eseguire sette distinte reazioni PCR di amplificazione nel corso della stessa seduta, per l'identificazione delle mutazioni *CALR* di Tipo 1 e di Tipo 2 e per la rilevazione di altre varianti minori (vedere l'elenco nella sezione ["Caratteristiche prestazionali](#page-66-0)[/Specificità"](#page-69-1) a pagina [70\)](#page-69-1) nel DNA genomico estratto dal sangue intero periferico umano. L'esecuzione di tutte le attività, dall'estrazione del gDNA (con procedura di estrazione manuale o automatizzata) all'analisi dei dati, richiede una giornata di lavoro scarsa.

L'uso della PCR Real-time consente di identificare in modo accurato una sequenza di DNA target durante la fase esponenziale del processo di amplificazione. I dati della PCR Realtime sono disponibili rapidamente, senza elaborazioni post-PCR, mediante la rivelazione in tempo reale dei segnali fluorescenti durante i cicli della PCR. Le principali tecniche qPCR attualmente disponibili sono di tre tipi: analisi qPCR con fluorocromo SYBR® Green I, analisi qPCR con sonde idrolitiche e analisi qPCR con sonde di ibridazione.

Questo test utilizza la qPCR basata sul principio dell'idrolisi dell'oligonucleotide. Durante la PCR, i primer diretti e inversi ibridizzano secondo una sequenza specifica. Un altro oligonucleotide legato al fluorocromo è contenuto nella stessa miscela. Questa sonda, costituita da un oligonucleotide marcato da un reporter (F) all'estremità 5' e da un quencher privo di colorante (Q) all'estremità 3' downstream, ibridizza sulla sequenza target nel prodotto della PCR. L'analisi con la qPCR basata sulle sonde di idrolisi sfrutta l'attività di esonucleasi 5'→3' della *Thermus aquaticus* (*Taq*) DNA polimerasi. Quando la sonda è intatta, la vicinanza tra il reporter e il quencher determina la soppressione della fluorescenza del reporter, principalmente per un trasferimento di energia di tipo Förster.

Se durante la PCR il target di interesse è presente, entrambi i primer diretti e inversi (Forward/Reverse) si appaiano in modo specifico e affiancano la sonda appaiata. L'estremità 3' della sonda è bloccata per impedire l'estensione della sonda durante la PCR (Figura 1). Nella fase di polimerizzazione, l'attività di esonucleasi 5'→3' della DNA polimerasi scinde la sonda liberando il quencher e determinando l'emissione del segnale di fluorescenza del reporter. I frammenti della sonda vengono quindi allontanati dal target e la polimerizzazione del filamento prosegue. Questo processo avviene ad ogni ciclo e non interferisce con l'accumulo esponenziale del prodotto (vedere la Figura 1).

L'aumento del segnale di fluorescenza viene rilevato soltanto se la sequenza target è complementare ai primer e alla sonda e viene pertanto amplificata durante la PCR.

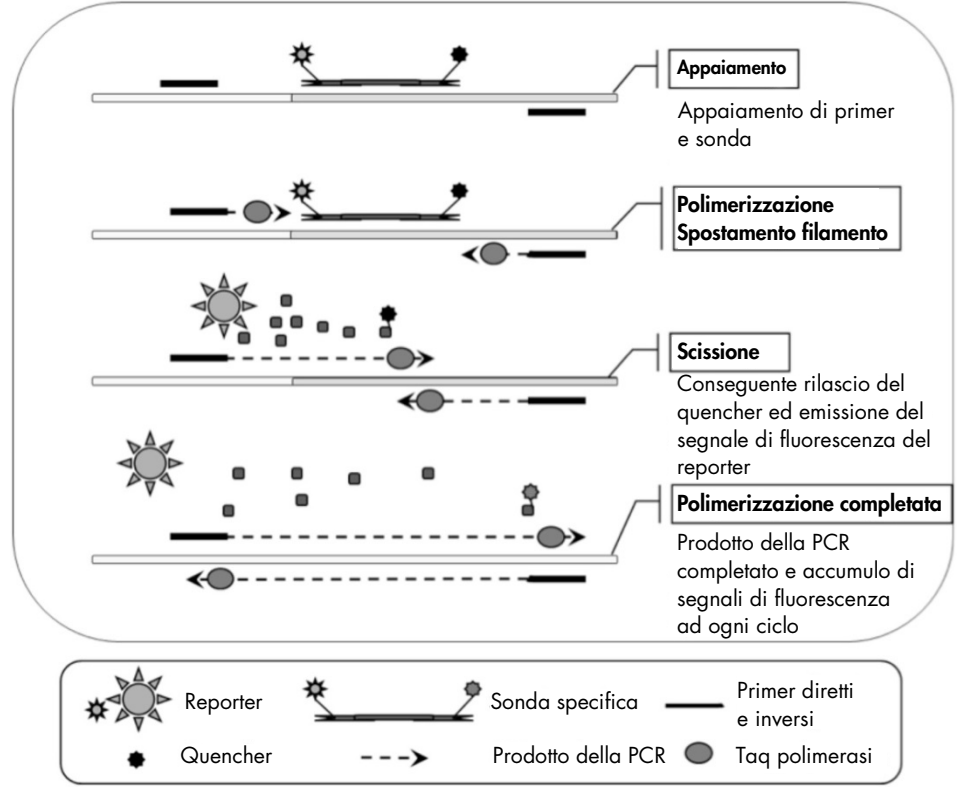

Figura 1. Principio alla base delle reazioni PCR Real-time.

#### Identificazione delle due principali mutazioni *CALR*

Per identificare le mutazioni *CALR* di Tipo 1 e di Tipo 2, viene eseguita un'amplificazione allele-specifica con la tecnologia ARMS (Amplification Refractory Mutation System, sistema di mutazioni refrattarie all'amplificazione), che sfrutta l'ibridazione specifica dei primer su una sequenza complementare e la capacità della DNA polimerasi di distinguere tra un appaiamento corretto e un appaiamento errato all'estremità 3' di un primer per PCR.

Quando il primer per PCR è perfettamente appaiato, l'amplificazione procede con la massima efficienza. Quando la base all'estremità 3' non è appaiata correttamente, l'amplificazione avverrà soltanto sul fondo e sarà di basso livello (Figura 2).

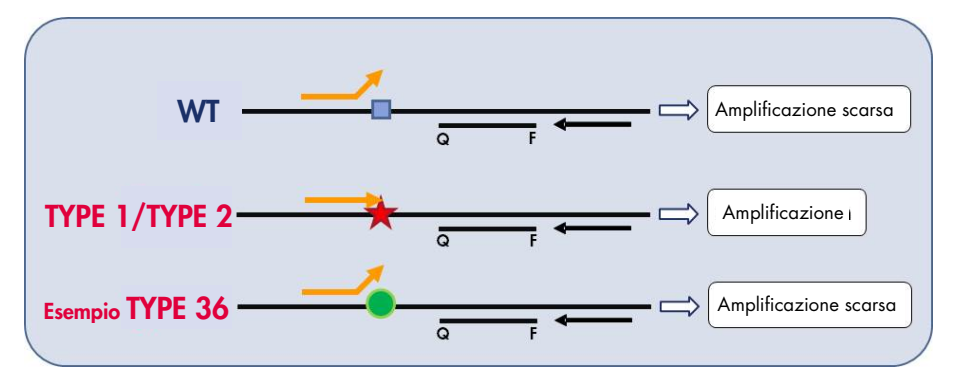

Figura 2. Identificazione delle mutazioni *CALR* di Tipo 1 e di Tipo 2 mediante PCR basata su ARMS. WT: wild-type;  $Q - F$ : sonda a doppio fluorocromo BHQ® – FAM<sup>TM</sup>;  $\leftrightarrows$  primer forward (arancione) e primer inverso (nero).

#### Rilevazione di varianti minori delle mutazioni *CALR*

Per rilevare le varianti minori delle mutazioni *CALR*, i primer e le sonde sono combinati nelle miscele di reazione con un oligonucleotide in più bloccato all'estremità 3' tramite l'aggiunta di un gruppo di fosfati (un cosiddetto oligonucleotide CLAMP). L'oligonucleotide CLAMP è specifico di una sequenza target wild-type e, quando è appaiato, inibisce l'allungamento del prodotto della PCR (clamping della PCR). Quando il templato della PCR contiene la sequenza wild-type, il CLAMP ibridizza in anticipo rispetto al primer per PCR e l'estensione da parte della DNA polimerasi sarà nulla o quasi. Quando è presente una sequenza target mutata, il CLAMP non ibridizza o ibridizza appena, cosicché il primer per PCR forma legami e l'amplificazione prosegue (Figura 3).

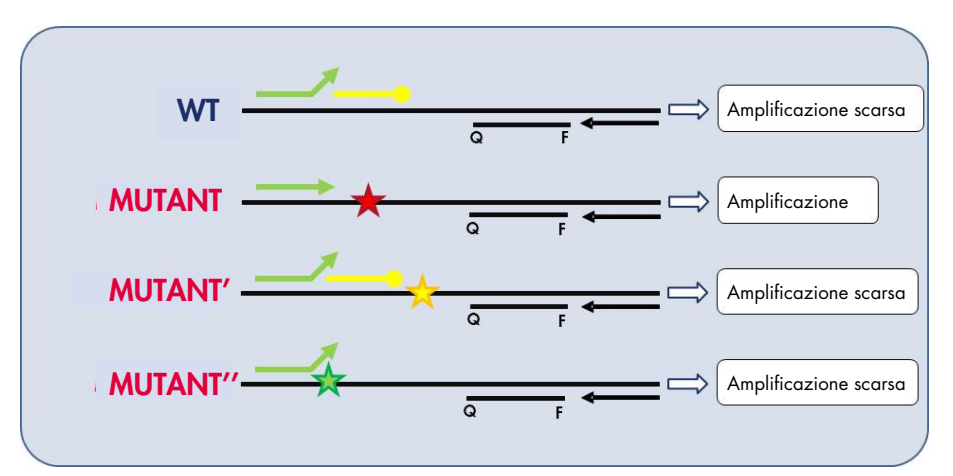

Figura 3. Rilevazione delle mutazioni minori del gene *CALR* WT: wild-type; Q — F: sonda a doppio fluorocromo BHQ - FAM;  $\leftrightarrows$  primer diretto (verde) e primer inverso (nero); : oligonucleotide 3'fosfato (oligonucleotide CLAMP; giallo).

#### Controllo interno di amplificazione (IAC) in tutte le miscele di reazione

Per validare e controllare la reazione qPCR in presenza di DNA genomico umano (gDNA), ogni miscela di reazione CALR include i primer e la sonda che consentono di identificare una sequenza endogena del gene umano *ABL1*. Questa sequenza di controllo viene amplificata in una reazione PCR multiplex di tutto il DNA mutante *CALR* e wild-type ed è marcata con HEX™ (esaclorofluoresceina), così da distinguerla dagli ampliconi marcati con FAM (fluoresceina ammidito) nelle reazioni con le mutazioni. Per entrambe le sonde, il quencher è Black Hole Quencher® (BHQ-1).

# <span id="page-13-0"></span>Materiale fornito

### <span id="page-13-1"></span>Contenuto del kit

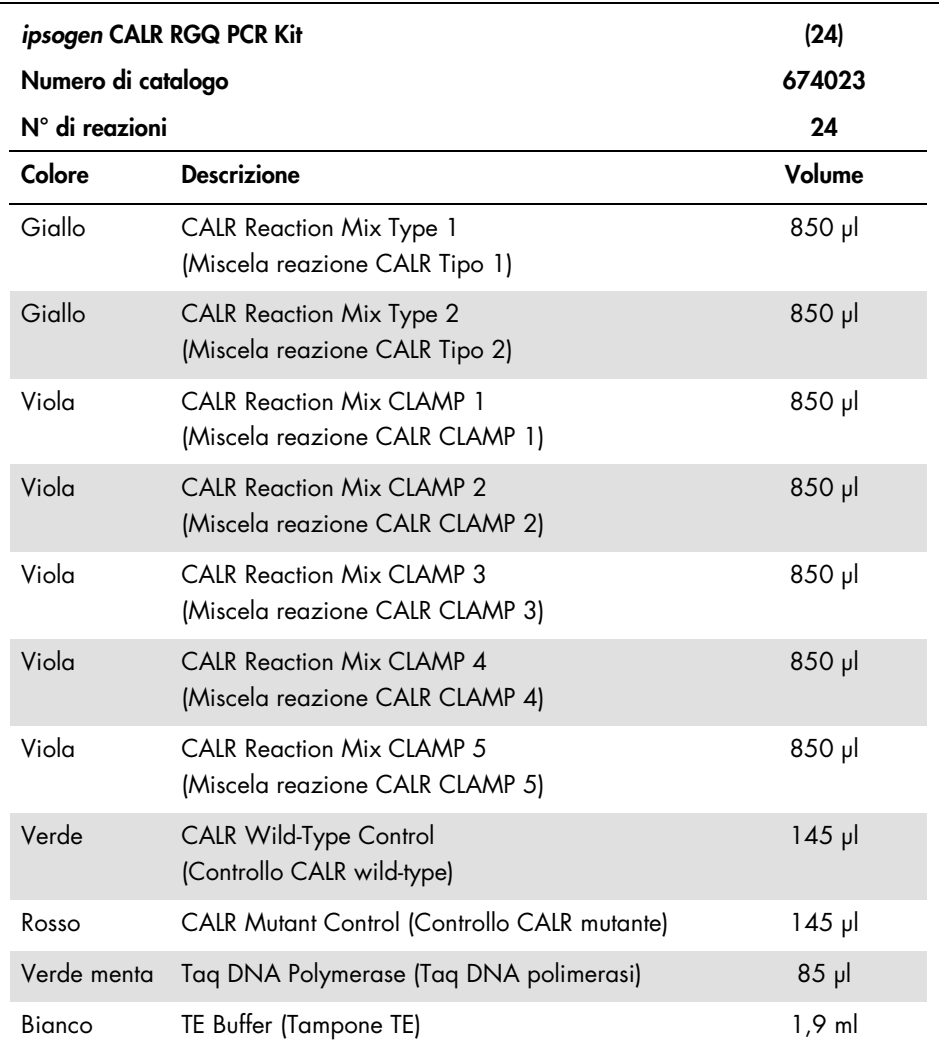

# <span id="page-14-0"></span>Materiale necessario ma non fornito

Durante la manipolazione di sostanze chimiche, è opportuno indossare sempre un camice da laboratorio, guanti monouso e occhiali protettivi. Per maggiori informazioni, consultare le schede di sicurezza sul prodotto (SDS) disponibili presso il fornitore.

Assicurarsi che gli strumenti siano stati controllati e calibrati nel rispetto delle istruzioni del produttore.

Pipette dedicate (regolabili) (1-10 µl; 10-100 µl; 100-1000 µl)

Si consigliano almeno due set di pipette: uno per la preparazione e la distribuzione delle miscele di reazione PCR e uno per la gestione del DNA, compreso il caricamento del templato della PCR.

- Puntali per pipette per PCR sterili, resistenti alla contaminazione da aerosol, privi di nucleasi, con filtri idrofobici
- Provette per PCR prive di nucleasi da 1,5 ml o 2,0 ml
- Guanti monouso
- Miscelatore vortex
- Spettrofotometro

#### Attrezzatura e materiali aggiuntivi per l'estrazione manuale del DNA

- QIAamp® DSP DNA Blood Mini Kit (n. cat. 61104)
- Etanolo (96-100%)

Nota: non utilizzare alcol denaturato, che contiene altre sostanze come il metanolo o il metiletilchetone (MEK).

- Blocco riscaldante per la lisi dei campioni a 56°C
- Centrifuga da tavolo con rotore per provette di reazione da 0,5 ml/1,5 ml/2,0 ml (velocità fino a 13.000-14.000 rpm)

#### Attrezzatura e materiali aggiuntivi per l'estrazione automatizzata del DNA

- Strumento QIAsymphony® SP (n. cat. 9001297), versione software 4.0 o successiva, con accessori inclusi come il protocollo Blood\_200\_V7\_DSP
- Tube Insert 3b (inserto per provette 3b, n. cat. 9242083)
- QIAsymphony DSP DNA Mini Kit (n. cat. 937236)
- Sample Prep Cartridges, 8-well (cartucce di preparazione dei campioni, 8 pozzetti, n. cat. 997002)
- 8-Rod Covers (coperchi per 8 barre, n. cat. 997004)
- Filter-Tips 1500 µl (puntali filtro da 1500 µl, n. cat. 997024)
- Filter-Tips 200 µl (puntali filtro da 1500 µl, n. cat. 990332)
- Elution Microtubes CL (microprovette di eluizione CL, n. cat. 19588)
- Tip disposal bags (sacchetti di smaltimento dei puntali, n. cat. 9013395)
- Microtubes 2.0 ml Type H (microprovette da 2,0 ml Tipo H, Sarstedt®, n. cat. 72.694)

#### Attrezzatura e materiali aggiuntivi per la PCR su Rotor-Gene Q MDx

- Rotor-Gene Q MDx 5plex HRM (n. cat. 9002032) e accessori inclusi
- Software Rotor-Gene AssayManager® versione 2.1.x (dove x = 0 o superiore)
- Rotor-Gene AssayManager v2.1 Gamma Plug-in, versione 1.0.x (dove x = 0 o superiore)
- CALR Assay Profile ipsogen CALR blood CE versione  $1.0.x$  (dove  $x = 2$  o superiore)
- $\bullet$  Loading Block for  $72 \times 0.1$  ml Tubes (blocco di caricamento per provette  $72 \times 0.1$  ml, n. cat. 9018901)
- 72-Well Rotor (rotore con 72 pozzetti, n. cat. 9018903)
- Adaptor Locking Ring 72-Well Rotor (anello bloccante per rotore con 72 pozzetti, n. cat. 9018904)
- Rotor Holder (supporto per rotore, n. cat. 9018908)
- Strip Tubes and Caps, 0.1 ml (strisce di provette e tappi da 0,1 ml) per Rotor-Gene Q MDx (n. cat. 981103 o 981106)
- Ghiaccio (o blocco refrigerante)

## <span id="page-16-0"></span>Avvertenze e precauzioni

Per uso diagnostico in vitro

Durante la manipolazione di sostanze chimiche, è opportuno indossare sempre un camice da laboratorio, guanti monouso e occhiali protettivi. Per maggiori informazioni, consultare le schede di sicurezza sul prodotto (SDS). Le schede sono disponibili online in formato PDF sul sito www.qiagen.com/safety, dove è possibile trovare, visualizzare e stampare la scheda SDS di ogni kit e componente del kit QIAGEN.

Per informazioni sulla sicurezza riguardanti i kit di estrazione QIAamp DSP DNA Blood Mini Kit (n. cat. 61104) e QIAsymphony DSP DNA Mini Kit (n. cat. 937236), consultare i manuali dei kit corrispondenti. Per informazioni sulla sicurezza relative agli strumenti, consultare il manuale utente dello strumento specifico.

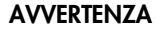

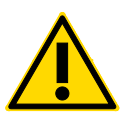

#### AVVERTENZA Rischio di lesioni personali

Non aggiungere candeggina o soluzioni acide nei rifiuti prodotti dalla preparazione dei campioni.

I tamponi inclusi nella cartuccia dei reagenti del QIAsymphony DSP DNA Mini Kit contengono sali di guanidina, che possono formare dei composti altamente reattivi se combinati con la candeggina. In caso di fuoriuscita di un liquido contenente questi tamponi, pulire con acqua e un detergente idoneo all'uso in laboratorio. Se il liquido fuoriuscito contiene agenti potenzialmente infettivi, pulire l'area interessata prima con acqua e un detergente da laboratorio, quindi con ipoclorito di sodio 1% (v/v).

### <span id="page-17-0"></span>Precauzioni

L'uso dei test qPCR richiede il rispetto delle buone pratiche di laboratorio, incluse la tracciabilità, la manutenzione dell'attrezzatura dedicata alla biologia molecolare e la conformità ai regolamenti e agli standard pertinenti.

Questo kit è destinato all'uso nella diagnostica in vitro. Le istruzioni e i reagenti forniti nel kit sono stati verificati per garantire prestazioni ottimali.

- Tutte le sostanze chimiche e i materiali biologici sono potenzialmente pericolosi. I campioni dei pazienti e i campioni analitici sono potenzialmente infettivi e devono essere trattati come materiale a rischio biologico.
- Smaltire i campioni e i rifiuti prodotti dai test nel rispetto delle procedure di sicurezza locali.
- I reagenti del kit *ipsogen* CALR RGQ PCR sono diluiti in modo ottimale. Non diluire ulteriormente i reagenti, in quanto ciò potrebbe provocare una perdita a livello di prestazioni.
- Non utilizzare volumi delle reazioni (miscela di reazione più campione) inferiori a 25 µl.
- Le procedure QIAGEN per il controllo della qualità prevedono un collaudo funzionale dei kit prima del rilascio in commercio di ogni singolo lotto. Evitare pertanto di mescolare reagenti appartenenti a lotti diversi per non compromettere le prestazioni del test.
- Assicurarsi che siano installati i file dei profili di dosaggio e il plug-in Rotor-Gene AssayManager v2.1 necessario.
- Per ulteriori avvertenze, precauzioni e procedure, consultare il *Rotor-Gene Q MDx User Manual* (Manuale utente di Rotor-Gene Q MDx) e il *Manuale utente dell'applicazione core del Rotor-Gene AssayManager v2.1*.
- In caso di alterazione dei tempi e delle temperature di incubazione, i dati generati potrebbero essere erronei o discordanti.
- Preparare tutte le reazioni (miscela di reazione più campione) in ghiaccio o in un blocco refrigerante.
- Non utilizzare componenti scaduti o conservati in modo scorretto.
- Le miscele di reazione potrebbero alterarsi in caso di esposizione alla luce.
- Prestare particolare attenzione per evitare la contaminazione delle miscele con i materiali contenuti nei reagenti CALR Mutant Control e CALR Wild-Type Control.
- Prestare particolare attenzione alla prevenzione della contaminazione da carryover del DNA o del prodotto della PCR, con conseguente segnale falso positivo.
- Prestare particolare attenzione per evitare la contaminazione da DNasi, che potrebbe determinare la degradazione del DNA templato.
- Utilizzare pipette dedicate singole per la preparazione delle miscele di reazione e per l'aggiunta dei templati.
- Non aprire lo strumento Rotor-Gene Q MDx finché la seduta non è terminata.
- Non aprire le provette Rotor-Gene Q MDx al termine della seduta. Smaltire le provette usate nel rispetto delle procedure di sicurezza locali.
- Procedere con cautela per assicurare il corretto svolgimento dei test sui campioni, con particolare attenzione all'inserimento errato dei campioni, agli errori di caricamento e agli errori di pipettamento.
- Gestire i campioni in modo sistematico per assicurarne la corretta identificazione.

Si consiglia quindi quanto segue:

- Utilizzare materiale di laboratorio privo di nucleasi (ad esempio pipette, puntali per pipette, fiale di reazione) e indossare i guanti durante l'esecuzione del test.
- Utilizzare puntali per pipette nuovi, resistenti alla contaminazione da aerosol, durante tutti i passaggi del pipettamento per evitare la contaminazione crociata di campioni e reagenti.
- Preparare la soluzione master mix pre-PCR con materiale dedicato (pipette, puntali e così via) in un'area riservata dove non vengano introdotte matrici di DNA (DNA, plasmidi o prodotti della PCR). Nella stessa area procedere all'aggiunta del tampone TE nelle provette NTC e alla chiusura di queste ultime. Aggiungere i campioni da analizzare e i reagenti CALR Mutant Control e CALR Wild-Type Control in una stanza a parte, con materiale dedicato (pipette, puntali e così via).

# <span id="page-19-0"></span>Conservazione e gestione dei reagenti

Il kit *ipsogen* CALR RGQ PCR viene spedito in ghiaccio secco. Qualora uno dei componenti del kit *ipsogen* CALR RGQ PCR non dovesse essere congelato alla consegna, o la confezione esterna dovesse essersi aperta durante il tragitto, o la scatola non dovesse contenere la nota di accompagnamento o i reagenti, contattare il servizio tecnico QIAGEN o il distributore locale (visitare il sito www.qiagen.com).

Alla consegna riporre immediatamente il kit *ipsogen* CALR RGQ PCR in un congelatore termoregolato e conservarlo tra -30 e -15°C al riparo dalla luce. Se conservato alle condizioni specificate, il kit *ipsogen* CALR RGQ PCR è stabile fino alla data di scadenza indicata.

Dopo l'apertura, i reagenti possono essere conservati nella loro confezione originale a una temperatura compresa tra -30 e -15°C, fino alla data di scadenza riportata sulla confezione. Evitare di scongelare e congelare ripetutamente. Non superare il numero massimo di 5 cicli di congelamento/scongelamento.

Per informazioni sulla conservazione e sulla gestione dei kit di estrazione QIAamp DSP DNA Blood Mini Kit (n. cat. 61104) e QIAsymphony DSP DNA Mini Kit (n. cat. 937236), consultare i manuali dei kit corrispondenti.

Prestare attenzione alle date di scadenza e alle condizioni di conservazione stampate sulla confezione e sulle etichette di tutti i componenti. Non utilizzare componenti scaduti o conservati in modo scorretto.

# <span id="page-20-0"></span>Conservazione e gestione dei campioni

### <span id="page-20-1"></span>Sangue intero

Il kit *ipsogen* CALR RGQ PCR è destinato all'uso con campioni di DNA genomico estratto da campioni di sangue intero con anticoagulante 2K-EDTA. Il sangue intero può essere conservato con le seguenti modalità:

- Tra 2°C e 8°C per non più di 96 ore
- Tra 15°C e 25°C per non più di 96 ore
- Congelato, tra -30°C e -15°C per non più di 1 mese

### <span id="page-20-2"></span>Campioni di DNA genomico

Il DNA genomico può essere conservato tra 2°C e 8°C per 1 settimana dopo l'estrazione, oppure tra -30°C e -15°C per non più di 24 mesi, direttamente dopo l'estrazione o dopo la diluizione nel tampone TE.

### <span id="page-21-0"></span>Procedura

### <span id="page-21-1"></span>Estrazione e preparazione del DNA genomico

Il kit *ipsogen* CALR RGQ PCR è stato validato per l'uso in associazione con QIAamp DSP DNA Blood Mini Kit (n. cat. 61104) per l'estrazione manuale o sullo strumento QIAsymphony SP in associazione con QIAsymphony DSP DNA Mini Kit (n. cat. 937236) per l'estrazione automatizzata.

Assicurarsi che i reagenti per l'estrazione del gDNA non siano scaduti e siano stati trasportati e conservati in condizioni idonee.

<span id="page-21-2"></span>Estrazione manuale del gDNA con QIAamp DSP DNA Blood Mini Kit

L'estrazione manuale del gDNA viene eseguita con QIAamp DSP DNA Blood Mini Kit (n. cat. 61104) secondo le istruzioni contenute nel *QIAamp DSP DNA Blood Mini Kit Handbook* (Manale del kit QIAamp DSP DNA Blood Mini).

#### Prima di iniziare

- Equilibrare i campioni di sangue a temperatura ambiente (15-25°C) e assicurarsi che siano perfettamente omogeneizzati.
- Preparare il tampone di lisi

Se si è formato un precipitato nel tampone di lisi (AL), scioglierlo con un'incubazione a 56 $^{\circ}$ C.

• Preparare la proteasi QIAGEN

Aggiungere 1,2 ml di solvente proteasi (PS) nella fiala di proteasi QIAGEN (QP) liofilizzata e miscelare con cura. Per evitare la formazione di schiuma, miscelare capovolgendo la fiala diverse volte. Assicurarsi che il contenuto della fiala QP sia completamente sciolto.

Nota: dopo essere stata disciolta nel solvente PS, la proteasi QP è stabile fino a 2 mesi se conservata a 2-8°C. Per prolungare la vita della proteasi, viene consigliata la conservazione a -20°C e viene sconsigliato il congelamento/scongelamento ripetuto. Per questa ragione, è consigliata la conservazione di aliquote di proteasi QP.

Preparare il tampone di lavaggio 1

Utilizzando un cilindro graduato, aggiungere 25 ml di etanolo (96-100%) nel flacone contenente 19 ml di tampone di lavaggio 1 (AW1) concentrato. Conservare a temperatura ambiente (15-25°C) il tampone AW1 ricostituito.

Nota: prima di iniziare la procedura, miscelare sempre il tampone AW1 ricostituito capovolgendo il flacone diverse volte.

Preparare il tampone di lavaggio 2

Utilizzando un cilindro graduato, aggiungere 30 ml di etanolo (96-100%) nel flacone contenente 13 ml di tampone di lavaggio 2 (AW2) concentrato. Conservare a temperatura ambiente (15-25°C) il tampone AW2 ricostituito.

Nota: prima di iniziare la procedura, miscelare sempre il tampone AW2 ricostituito capovolgendo il flacone diverse volte.

Preparare il tampone di eluizione

Il kit contiene un flacone di tampone di eluizione (AE). Per evitare la contaminazione del tampone AE, si consiglia vivamente di utilizzare puntali per pipette dotati di barriere anti-aerosol per pipettare il tampone AE dal flacone e di rimettere immediatamente il tappo sul flacone.

Equilibrare il tampone AE a temperatura ambiente (15-25°C).

Impostare un blocco riscaldante a 56°C per prepararlo all'uso nel passaggio 4.

#### Procedura

1. Pipettare 20 µl di proteasi QP in una provetta di lisi (LT).

Nota: prima dell'uso, controllare la data di scadenza della proteasi ricostituita.

2. Aggiungere 200 µl di campione di sangue nella provetta di lisi.

3. Aggiungere 200 µl di tampone di lisi (AL) nella provetta di lisi, chiudere il tappo e miscelare in un vortex a impulsi per 15 secondi, quindi centrifugare brevemente.

Nota: per assicurare una lisi efficiente, è fondamentale miscelare accuratamente il campione e il tampone AL per ottenere una soluzione omogenea.

Nota: data l'elevata viscosità del tampone AL, fare attenzione ad aggiungere il volume corretto di tampone AL pipettando con cura e utilizzando una pipetta idonea.

Importante: non aggiungere la proteasi QP direttamente nel tampone AL.

- 4. Incubare a  $56^{\circ}$ C (±1 $^{\circ}$ C) per 10 minuti (±1 minuto).
- 5. Centrifugare la provetta di lisi per 5 secondi circa alla massima velocità per rimuovere le gocce dall'interno del tappo.
- 6. Aggiungere 200 µl di etanolo (96-100%) nella provetta di lisi, chiudere il tappo e miscelare accuratamente in un vortex a impulsi per ≥ 15 secondi.
- 7. Centrifugare la provetta di lisi per ≥ 5 secondi circa alla massima velocità per rimuovere le gocce dall'interno del tappo.
- 8. Applicare delicatamente l'intero lisato ottenuto al passaggio 7 sulla colonna spin QIAamp Mini senza bagnare il bordo. Evitare di toccare la membrana della colonna spin QIAamp Mini con il puntale della pipetta.

Nota: se i campioni sono molti, aprire una sola provetta di lisi per volta.

- 9. Chiudere il tappo della colonna spin QIAamp Mini e centrifugare a circa 6.000 × *g* (8.000 rpm) per 1 minuto.
- 10.Posizionare la colonna spin QIAamp Mini in una provetta di lavaggio (WT) pulita e gettare via la provetta contenente il filtrato.

Nota: se il lisato non è passato completamente attraverso la membrana dopo la centrifugazione a 6.000 × *g* (8.000 rpm), centrifugare di nuovo alla velocità massima (fino a 20.800 × *g*) per 1 minuto.

Nota: se il lisato continua a non passare attraverso la membrana durante la centrifugazione, gettare via il campione e ripetere la procedura di isolamento e purificazione con del nuovo materiale campione.

- 11.Aprire con cautela la colonna spin QIAamp Mini e aggiungere 500 µl di tampone AW1 evitando di bagnare il bordo. Evitare di toccare la membrana della colonna spin QIAamp Mini con il puntale della pipetta.
- 12.Chiudere il tappo della colonna spin QIAamp Mini e centrifugare a circa 6.000 × *g* (8.000 rpm) per 1 minuto.
- 13.Posizionare la colonna spin QIAamp Mini in una provetta di lavaggio pulita e gettare via la provetta contenente il filtrato.
- 14.Aprire con cautela la colonna spin QIAamp Mini e aggiungere 500 µl di tampone AW2 evitando di bagnare il bordo. Evitare di toccare la membrana della colonna spin QIAamp Mini con il puntale della pipetta.
- 15.Chiudere il tappo della colonna spin QIAamp Mini e centrifugare alla velocità massima (circa 20.000 × *g* o 14.000 rpm) per 1 minuto.
- 16.Posizionare la colonna spin QIAamp Mini in una provetta di lavaggio pulita e gettare via la provetta contenente il filtrato.
- 17.Centrifugare alla velocità massima (circa 20.000 × *g* o×14.000 rpm) per 3 minuti, in modo che la membrana si asciughi completamente.
- 18.Posizionare la colonna spin QIAamp Mini in una provetta di eluizione (ET) pulita e gettare via la provetta di lavaggio contenente il filtrato.
- 19.Aprire con cautela il tappo della colonna spin QIAamp Mini e applicare tra 50 e 200 µl di tampone AE al centro della membrana.

Nota: volumi di eluizione più bassi aumentano in modo significativo la concentrazione del DNA finale nell'eluato, ma riducono leggermente il DNA complessivo ottenuto.

- 20.Chiudere il tappo e incubare a temperatura ambiente (15-25°C) per 1 minuto.
- 21.Centrifugare a circa 6.000 × *g* (8.000 rpm) per 1 minuto per eluire il DNA.
- 22.Conservare il campione di gDNA in condizioni idonee.
- 23.Smaltire le provette campione, le piastre e i materiali di scarto nel rispetto delle disposizioni di sicurezza locali.

#### <span id="page-25-0"></span>Estrazione automatizzata del gDNA con QIAsymphony DSP DNA Mini Kit

Per l'estrazione automatizzata del gDNA è necessario utilizzare lo strumento QIAsymphony SP in associazione con QIAsymphony DSP DNA Mini Kit (n. cat. 937236). Seguire le istruzioni contenute nel *Manuale del QIAsymphony DSP DNA*. Selezionare il protocollo Blood\_200\_V7\_DSP sullo strumento QIAsymphony.

Nota: le caratteristiche del protocollo descritte a seguire sono specifiche per l'estrazione del gDNA dal sangue intero da analizzare con il kit *ipsogen* CALR RGQ PCR.

- Trasferire 300 µl di sangue intero in una microprovetta (2,0 ml Tipo H, Sarstedt, n. cat. 72.694).
- Per il volume di eluizione e la posizione di uscita, impostare 100 µl per l'intero protocollo relativo al sangue intero.

#### Punti importanti prima di iniziare

- Il volume totale di sangue intero da estrarre è 200 µl (più 100 μl di volume morto).
- Assicurarsi di avere dimestichezza con il funzionamento dello strumento QIAsymphony SP. Seguire le istruzioni operative riportate nei manuali d'uso in dotazione con lo strumento QIAsymphony SP.
- La manutenzione opzionale non è obbligatoria per il funzionamento dello strumento, ma è fortemente consigliata per ridurre il rischio di contaminazione.
- Prima di utilizzare per la prima volta una cartuccia dei reagenti, controllare che i tamponi QSL1 e QSB1 non contengano precipitati. Se necessario, rimuovere i recipienti contenenti i tamponi QSL1 e QSB1 dalla cartuccia dei reagenti e incubare per 30 minuti a 37°C, agitando di tanto in tanto per sciogliere il precipitato. Assicurarsi di riposizionare i recipienti nelle posizioni corrette. Se la cartuccia dei reagenti è già forata, assicurarsi che i recipienti siano sigillati con le strisce sigillanti riutilizzabili, quindi incubare l'intera cartuccia dei reagenti per 30 minuti a 37°C, agitando di tanto in tanto in un bagnomaria.

 Evitare di agitare la cartuccia dei reagenti (RC) in modo troppo energico, altrimenti potrebbe formarsi della schiuma con possibili problemi di rilevamento del livello del liquido.

#### Prima di iniziare

 Prima di iniziare la procedura, assicurarsi che le particelle magnetiche siano completamente risospese. Prima dell'uso, agitare energicamente in vortex per 3 minuti il recipiente contenente le

particelle magnetiche.

- Assicurarsi che il tappo perforante sia posizionato sulla cartuccia dei reagenti e che il tappo del recipiente con le particelle magnetiche sia stato rimosso oppure, se la cartuccia dei reagenti è parzialmente usata, verificare che le strisce sigillanti riutilizzabili siano state rimosse.
- Ricordarsi di aprire le provette con l'enzima.
- Se i campioni hanno un codice a barre, sistemare i campioni nel portaprovette in modo tale che il codice a barre sia orientato verso il lettore, che si trova sul lato sinistro dello strumento QIAsymphony SP.

#### Procedura

- 1. Chiudere tutti i cassetti e il coperchio.
- 2. Accendere lo strumento QIAsymphony SP e attendere finché non appare la schermata Sample Preparation (Preparazione campioni) e la procedura di inizializzazione non è terminata.

L'interruttore di alimentazione è collocato nell'angolo inferiore sinistro dello strumento QIAsymphony SP.

- 3. Eseguire l'accesso allo strumento.
- 4. Selezionare il protocollo da eseguire.

Scegliere il pulsante Select All (Seleziona tutto), quindi selezionare DNA Blood (Sangue DNA) e infine Blood\_200\_V7\_DSP per i campioni di sangue intero.

- 5. Verificare che il cassetto "Waste" (Rifiuti) sia inserito correttamente. Eseguire una scansione dell'inventario del cassetto "Waste" (Rifiuti), incluso lo scivolo dei puntali e il contenitore dei rifiuti liquidi. Se necessario, sostituire il sacchetto di smaltimento dei puntali.
- 6. Caricare il rack di eluizione richiesto nel cassetto "Eluate" (Eluato). Non caricare una piastra a 96 pozzetti nello "Elution slot 4" (Apertura per eluizione 4). Utilizzare solo lo "Elution slot 1" (Apertura per eluizione 1) con l'adattatore di raffreddamento corrispondente.

Se si utilizza una piastra a 96 pozzetti, assicurarsi che la piastra sia orientata correttamente, in quanto l'errato posizionamento potrebbe causare confusione tra i campioni nell'analisi downstream.

7. Caricare le cartucce dei reagenti e i materiali di consumo richiesti nel cassetto "Reagents and Consumables" (Reagenti e consumabili).

Nota: verificare che i puntali di pipettamento siano inseriti correttamente nel cassetto.

- 8. Eseguire una scansione dell'inventario del cassetto "Reagents and Consumables" (Reagenti e consumabili).
- 9. Trasferire 300 µl del campione di sangue intero da estrarre in una microprovetta (2,0 ml Tipo H), quindi inserire quest'ultima in un adattatore 3B da 2 ml sul rack con le provette campione. Caricare le provette campione nel cassetto "Sample" (Campione).
- 10.Utilizzare il touchscreen per inserire le informazioni richieste per ogni lotto di campioni da analizzare:
	- Informazioni sui campioni: cambiare il formato predefinito delle provette scegliendo Select All (Seleziona tutto) e quindi Sarstedt reference 72.694 (Riferimento Sarstedt 72.694) dal foglio **Tube Insert** (Inserto per provette).
	- Confermare la selezione del protocollo: **Blood 200 V7 DSP**.
	- Volume di eluizione e posizione di uscita: selezionare 100 ul per il protocollo relativo al sangue intero.

Nota: dopo avere inserito le informazioni sul lotto, lo stato passa da LOADED (Caricato) a QUEUED (In coda). Non appena un lotto viene messo in coda, appare il pulsante Run (Esegui).

11. Premere il pulsante Run (Esegui) per avviare la seduta.

12.Leggere e confermare il messaggio visualizzato.

Nota: si consiglia di restare in attesa accanto allo strumento finché non sarà stato eseguito il rilevamento del livello di liquidi per le provette di controllo interno e finché lo stato del rack QIAsymphony SP non diventerà RUNNING (In esecuzione).

Nota: la seduta non deve essere sospesa o interrotta durante l'elaborazione (salvo in caso di emergenza), altrimenti ai campioni verrà assegnato il flag "unclear" (ambiguo).

Nota: è possibile continuare a caricare i campioni e aggiungerli alla seduta in corso (fintanto che vengono caricati i reagenti). Premere il pulsante Run (Esegui) per avviare la procedura di purificazione.

13.Al termine del protocollo, lo stato del lotto passa da RUNNING (In esecuzione) a COMPLETED (Completo). Dal cassetto "Eluate" (Eluato) estrarre il rack di eluizione contenente gli acidi nucleici purificati.

Si consiglia di rimuovere la piastra di eluizione dal cassetto "Eluate" (Eluato) subito dopo la fine della seduta. A seconda della temperatura e del livello di umidità, le piastre di eluizione rimaste nel sistema QIAsymphony SP dopo la fine della seduta potrebbero essere soggette a condensa o evaporazione.

- 14.Esportare il file dei risultati del sistema QIAsymphony SP, report che viene generato per ogni piastra di eluizione.
	- 14a. Inserire la penna USB in una delle porte USB sul lato anteriore dello strumento QIAsymphony SP.
	- 14b. Fare clic sul pulsante Tools (Strumenti).
	- 14c. Selezionare File Transfer (Trasferimento file).
	- 14d. Nella scheda In-/Output Files (File in ingresso/uscita) selezionare Results Files (File dei risultati) e fare clic su Transfer (Trasferisci).

Mantenere il nome del file di esportazione, con il seguente formato: aaaa-mm-gg hh:mm:ss\_ID rack eluizione.

- 15.Controllare la colonna **Validity of result** (Validità del risultato) per ciascun campione nel file dei risultati QIAsymphony SP.
	- Stato valido e ambiguo: procedere alla qualificazione e alla quantificazione del DNA.
	- Stato non valido: il campione viene rifiutato. Ripetere l'estrazione.
- 16.Se una cartuccia dei reagenti è utilizzata solo parzialmente, richiuderla con le Strisce Sigillanti Riutilizzabili fornite e chiudere immediatamente le provette contenenti la proteinasi K al termine del protocollo per evitare l'evaporazione.
- 17.Smaltire le provette campione, le piastre e i materiali di scarto nel rispetto delle disposizioni di sicurezza locali.
- 18.Pulire lo strumento QIAsymphony SP.

Seguire le istruzioni per la manutenzione riportate nei manuali d'uso in dotazione con lo strumento QIAsymphony SP. Assicurarsi di pulire regolarmente le protezioni dei puntali per ridurre al minimo il rischio di contaminazione crociata.

19.Chiudere i cassetti e spegnere lo strumento QIAsymphony SP.

Generalmente le particelle magnetiche non vengono trascinate negli eluati. Se in un eluato sono visibili particelle scure, procedere alla rimozione delle particelle magnetiche nel modo seguente:

- Applicare la provetta contenente il DNA su un separatore magnetico idoneo (ad esempio, QIAGEN 12-Tube Magnet, n. cat. 36912) finché la particelle magnetiche non si saranno separate.
- Se il DNA è in micropiastre, applicare la micropiastra su un separatore magnetico idoneo (ad esempio, QIAGEN 96-Well Magnet Type A, n. cat. 36915) finché le particelle magnetiche non si saranno separate.
- Se non è disponibile un separatore magnetico adatto, centrifugare la provetta contenente il DNA per 1 minuto alla massima velocità in una microcentrifuga per sedimentare le eventuali particelle magnetiche rimaste.

#### <span id="page-30-0"></span>Quantificazione e determinazione della purezza del DNA

I tamponi di eluizione utilizzati nei kit di estrazione del gDNA contengono l'azoturo di sodio come conservante. L'azoturo di sodio assorbe la luce a 260 nm, pertanto è necessario eseguire una misurazione del bianco per calibrare lo spettrofotometro. In base al protocollo di estrazione seguito, il tampone di eluizione deve essere utilizzato come bianco.

- Il rapporto  $A_{260}/A_{280}$  deve essere  $\geq 1.7$ . Rapporti inferiori indicano normalmente una contaminazione con sostanze proteiche o la presenza di materiali chimici organici che possono compromettere la PCR.
- La concentrazione del DNA viene calcolata misurando l'assorbanza a 260 nm. Per essere accurate, le letture dell'assorbanza a 260 nm devono produrre valori compresi tra 0,1 e 1,0.

Un'assorbanza di 1 unità a 260 nm corrisponde a 50 μg di DNA per ml  $(A<sub>260</sub> = 1 = 50 \text{ µq/ml}).$ 

Quantità totale di DNA purificato (ng) = concentrazione del DNA (ng/μl)  $\times$  volume del campione (µl).

 Se il rapporto *A*260/*A*<sup>280</sup> è inferiore a 1,7 e/o la concentrazione del gDNA è inferiore a 10 ng/µl, il campione non deve essere elaborato ulteriormente.

<span id="page-30-1"></span>Normalizzazione del campione di DNA genomico

Diluire il DNA fino a 10 ng/µl nel tampone TE contenuto nel kit *ipsogen* CALR RGQ PCR.

La reazione PCR sul sistema Rotor-Gene Q MDx è ottimizzata per 50 ng di gDNA purificato, diluito in un volume del campione finale pari a 5 µl.

### <span id="page-31-0"></span>Protocollo: qPCR sullo strumento Rotor-Gene Q MDx 5plex HRM[\\*](#page-31-2)

Il kit *ipsogen* CALR RGQ PCR deve essere utilizzato sullo strumento Rotor-Gene Q MDx 5plex HRM insieme al software Rotor-Gene AssayManager v2.1 per l'interpretazione automatizzata dei risultati. I parametri di ciclaggio sono bloccati per la seduta.

Prima di iniziare il protocollo, acquisire dimestichezza con lo strumento Rotor-Gene Q MDx e con il software Rotor-Gene AssayManager v2.1. Per maggiori informazioni, consultare i manuali d'uso dello strumento, del software Rotor-Gene AssayManager v2.1 e del plug-in Gamma.

<span id="page-31-1"></span>Installazione del plug-in Gamma e importazione del profilo di dosaggio

Sul computer collegato allo strumento Rotor-Gene Q MDx deve essere installato il software Rotor-Gene AssayManager v2.1. Il software è disponibile per il download in Operating Software (Software operativo), scheda Product Resources (Risorse del prodotto), pagina prodotto Rotor-Gene AssayManager v2.1, indirizzo www.qiagen.com/Products/Rotor-GeneAssayManager\_v2\_1.aspx.

Per informazioni sull'installazione del software core Rotor-Gene AssayManager v2.1, consultare il *Manuale utente dell'applicazione core del Rotor-Gene AssayManager v2.1*. Per informazioni sui software aggiuntivi installati nei computer collegati, consultare la *Rotor-Gene AssayManager v2.1 Quick-Start Guide* (Guida introduttiva Rotor-Gene AssayManager v2.1).

Per l'interpretazione automatica dei risultati con il kit *ipsogen* CALR RGQ PCR e il software Rotor-Gene AssayManager v2.1, è necessario che nel software Rotor-Gene AssayManager

<span id="page-31-2"></span><sup>\*</sup> Utilizzare possibilmente uno strumento Rotor-Gene Q 5plex HRM con data di produzione da gennaio 2010 in avanti. La data di produzione può essere ricavata dal numero di serie sul retro dello strumento. Il numero di serie è nel formato "mmaannn", dove "mm" indica il mese di produzione in cifre, "aa" indica le ultime due cifre dell'anno di produzione e "nnn" indica l'ID univoco dello strumento.

v2.1 sia installata la versione più aggiornata del plug-in Gamma. La versione più recente del plug-in è disponibile per il download in **Product Resources** (Risorse del prodotto), pagina prodotto Rotor-Gene AssayManager v2.1, indirizzo www.qiagen.com/Products/Rotor-GeneAssayManager\_v2\_1.aspx.

Per informazioni sull'installazione del plug-in, consultare la sezione "Installazione dei plugin" nel *Manuale utente dell'applicazione core del Rotor-Gene AssayManager v2.1*.

Il kit *ipsogen* CALR RGQ PCR richiede inoltre l'uso di un profilo di dosaggio. Il profilo di dosaggio contiene tutti i parametri necessari per eseguire i cicli e le analisi con il test qPCR. Il profilo di dosaggio CALR (ipsogen\_CALR\_blood\_CE) corrisponde a un file con estensione .iap disponibile per il download dalla pagina prodotto del kit *ipsogen* CALR RGQ PCR, nella scheda Product Resources (Risorse prodotto) della sezione Protocol Files (File del protocollo). Il profilo di dosaggio deve essere importato nel software Rotor-Gene AssayManager v2.1.

Per informazioni sull'installazione del plug-in Gamma e del profilo di dosaggio, consultare il *Manuale utente dell'applicazione core del Rotor-Gene AssayManager v2.1* e il *Rotor-Gene AssayManager v2.1 Gamma Plug-in User Manual* (Manuale utente del plug-in Gamma del Rotor-Gene AssayManager v2.1).

- 1. Scaricare il plug-in Gamma e la versione più aggiornata del profilo di dosaggio CALR dal sito www.qiagen.com.
- 2. Avviare l'installazione facendo doppio clic sul file RGAM V2 1 Gamma Plugin.Installation.V1\_0\_0.msi e sequire le istruzioni visualizzate. Per una descrizione dettagliata consultare la sezione "Installazione dei plug-in" nel *Manuale utente dell'applicazione core del Rotor-Gene AssayManager v2.1*.

Nota: ai fini della sicurezza dell'intero sistema, è necessario che le impostazioni di configurazione seguenti siano in modalità chiusa.

- Selezionare la scheda Settings (Impostazioni) nell'ambiente Configuration (Configurazione).
- Nel riquadro **Work list** (Elenco di lavoro), sotto **Closed mode** (Modalità chiusa), selezionare le caselle Material number required (Numero materiale obbligatorio), Valid expiry date required (Data di scadenza valida obbligatoria) e Lot number required (Numero di lotto obbligatorio).

Questa operazione è consentita agli utenti con privilegi di amministratore.

- 3. Dopo aver installato il plug-in Gamma, importare il profilo di dosaggio CALR (file .iap). Eseguire il login al software Rotor-Gene AssayManager v2.1 come utente con diritti di amministratore per il software Rotor-Gene AssayManager v2.1.
- 4. Selezionare l'ambiente **Configuration** (Configurazione).
- 5. Selezionare la scheda Assay Profiles (Profili di dosaggio).
- 6. Fare clic sul pulsante Import (Importa).
- 7. Selezionare il profilo di dosaggio CALR (ipsogen\_CALR\_blood\_CE) nella finestra di dialogo per l'apertura del file.
- 8. Fare clic su Open (Apri). Il profilo di dosaggio viene caricato e aggiunto all'elenco dei profili di dosaggio disponibili, dopodiché può essere utilizzato nell'ambiente Setup (Setup).

Nota: non è possibile importare due volte la stessa versione del profilo di dosaggio.

#### <span id="page-33-0"></span>Configurazione del blocco di caricamento e del rotore

Si raccomanda di analizzare 6 campioni di gDNA nello stesso esperimento, in modo da ottimizzare l'uso dei controlli e delle miscele di reazione.

Ogni miscela di reazione (CALR TYPE 1, CALR TYPE 2, CALR CLAMP 1, CALR CLAMP 2, CALR CLAMP 3, CALR CLAMP 4 e CALR CLAMP 5) è sufficiente per 9 reazioni: 6 campioni di gDNA e 3 controlli esterni [1 CALR Mutant Control (MTC), 1 CALR Wild-Type Control (WTC) e 1 No Template Control (NTC = tampone TE fornito nel kit *ipsogen* CALR RGQ PCR)].

Gli schemi illustrati nella Figura 4 e nella Figura 5 forniscono un'illustrazione del blocco di caricamento e della configurazione del rotore per un esperimento ottimizzato con il kit *ipsogen* CALR RGQ PCR.

La posizione delle miscele di reazione CALR e dei controlli è definita nel profilo dei dosaggi CALR e non può essere cambiata. Se le miscele di reazione/i controlli non si trovano nelle posizioni indicate sotto, non è possibile eseguire l'analisi automatizzata dei risultati.

I numeri nella Figura 4 identificano le posizioni nel blocco di caricamento e indicano la posizione finale sul rotore.

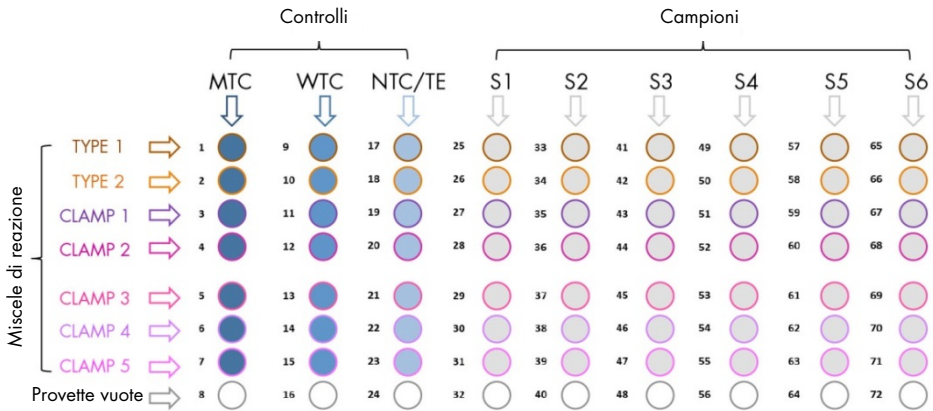

Figura 4. Configurazione del blocco di caricamento consigliata per un esperimento con il kit *ipsogen* CALR RGQ PCR. TYPE 1: Miscela reazione CALR TYPE 1; TYPE 2: Miscela reazione CALR TYPE 2; CLAMP 1: Miscela reazione CALR TYPE 1; CLAMP 2: Miscela reazione CALR TYPE 2; CLAMP 3: Miscela reazione CALR TYPE 3; CLAMP 4: Miscela reazione CALR TYPE 4; CLAMP 5: Miscela reazione CALR CLAMP 5; MTC: Controllo mutante CALR; WTC: Controllo Wild-Type CALR; NTC/TE: Controllo senza templato (TE); S1-S6: campioni di gDNA.

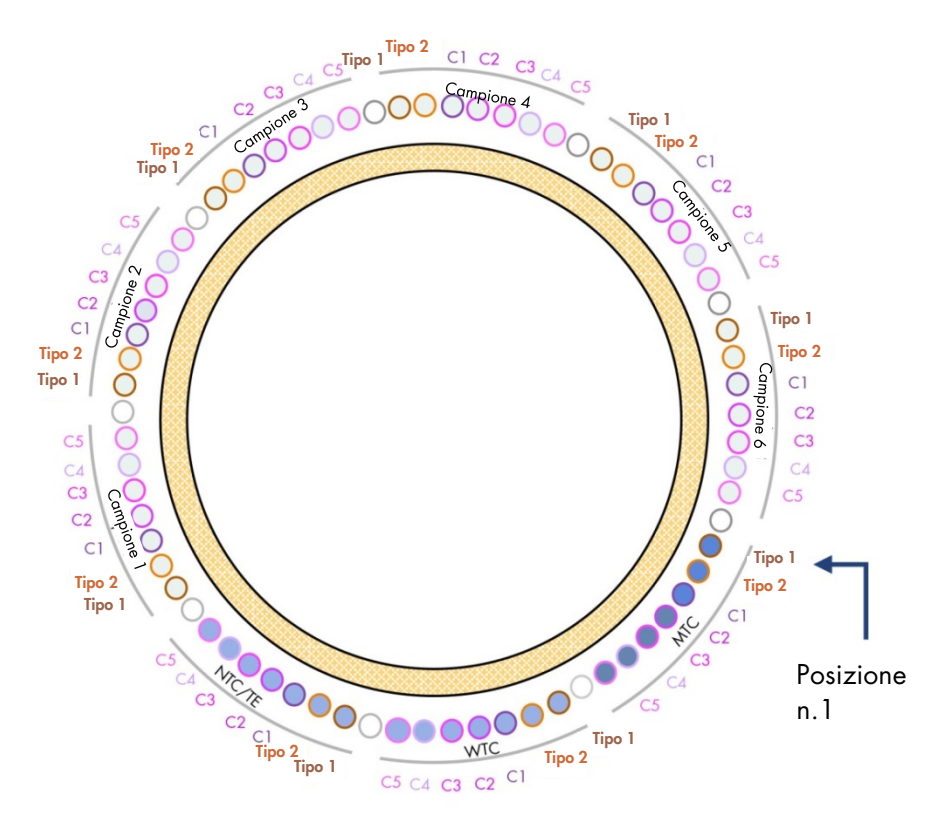

Figura 5. Configurazione del rotore consigliata per un esperimento con il kit *ipsogen* CALR RGQ PCR. Dalla posizione 1 MTC: Controllo mutante CALR; WTC: Controllo Wild-Type CALR; NTC/TE: Controllo senza templato (TE); Tipo 1: Miscela reazione CALR TYPE 1; TYPE 2: Miscela reazione CALR TYPE 2; C1: Miscela reazione CALR CLAMP 1; C2: Miscela reazione CALR CLAMP 2; C3: Miscela reazione CALR CLAMP 3; C4: Miscela reazione CALR CLAMP 4; C5: Miscela reazione CALR CLAMP 5; da Campione 1 a Campione 6: campioni di gDNA. Nota: tutte le posizioni  $\bigcirc$  restanti devono essere riempite con provette vuote.
### <span id="page-36-0"></span>Creazione di un elenco di lavoro

Le funzionalità generali dell'ambiente Setup (Setup) e della "Creazione/modifica di un elenco di lavoro" sono descritte nel *Manuale utente dell'applicazione core del Rotor-Gene AssayManager v2.1*.

Nota: è possibile salvare il file dell'elenco di lavoro. L'elenco di lavoro può essere creato prima di caricare i campioni sullo strumento o quando l'esperimento è impostato nello strumento.

- 1. Accendere lo strumento Rotor-Gene Q MDx.
- 2. Aprire il software Rotor-Gene AssayManager v2.1 ed eseguire il login come utente con ruolo di operatore in modalità chiusa.
- 3. Selezionare l'ambiente Setup (Setup).
- 4. Fare clic sul pulsante New manual work list (Nuovo elenco di lavoro manuale) nella schermata degli elenchi di lavoro.
- 5. Selezionare il profilo di dosaggio CALR dall'elenco dei profili di dosaggio disponibili.
- 6. Fare clic su Move (Sposta) per trasferire il profilo di dosaggio nell'elenco Selected assay profiles (Profili di dosaggio selezionati). A questo punto il profilo di dosaggio dovrebbe essere visualizzato nell'elenco **Selected assay profiles** (Profili di dosaggio selezionati).
- 7. Specificare il numero di campioni (massimo 6) da analizzare nel campo corrispondente.
- 8. Selezionare il passaggio Kit Information (Informazioni kit). Utilizzare il codice a barre del kit oppure inserire manualmente le seguenti informazioni reperibili sul coperchio della scatola del kit *ipsogen* CALR RGQ PCR:
	- Numero materiale 1100703
	- Data di scadenza valida
	- Codice del lotto
- 9. Selezionare il passaggio **Samples** (Campioni). Viene visualizzato un elenco con i dettagli dei campioni. L'elenco rappresenta la disposizione del rotore prevista.
- 10.In questo elenco inserire i numeri di identificazione dei campioni ed eventuali informazioni opzionali e commenti su ciascun campione.
- 11. Selezionare **Properties** (Proprietà) e inserire un nome per l'elenco di lavoro.
- 12.Attivare la casella di controllo **worklist is complete (can be applied)** [elenco di lavoro completo (può essere applicato)].
- 13.Salvare l'elenco di lavoro.
- 14. Premere Print work list (Stampa elenco di lavoro).

La stampa dell'elenco di lavoro può essere utile per la preparazione e l'allestimento della qPCR. I dettagli sui campioni sono inclusi nell'elenco di lavoro.

Allestimento della qPCR

## Prima di iniziare

- Scongelare tutti i componenti necessari ad eccezione della *Taq* DNA polimerasi; questo enzima deve restare nel congelatore quando non viene utilizzato. Le provette contenenti i componenti da scongelare devono essere collocate in ghiaccio o in un blocco refrigerante.
- Pulire l'area del tavolo dedicata alla preparazione della miscela per la PCR, in modo ridurre i rischi di contaminazione con stampi o nucleasi.
- Agitare in vortex (10-12 secondi) e, prima dell'uso, centrifugare brevemente le provette che contengono gli standard, i controlli e le miscele di reazione.
- 1. Preparare le soluzioni master mix qPCR per ogni miscela di reazione (CALR TYPE 1, CALR TYPE 2, CALR CLAMP 1, CALR CLAMP 2, CALR CLAMP 3, CALR CLAMP 4 e CALR CLAMP 5) in ghiaccio o utilizzare un blocco refrigerante, a seconda del numero di campioni da trattare.

Per la preparazione delle soluzioni master mix di tutti i reagenti CALR elencate di seguito, lo schema di pipettamento viene calcolato in modo tale da ottenere un volume della reazione pari a 25 µl dopo l'aggiunta di 5 μl di gDNA o di controllo. Viene calcolato un volume extra per compensare gli errori di pipettamento e consentire la preparazione di una soluzione master mix sufficiente per 6 campioni più 3 controlli esterni.

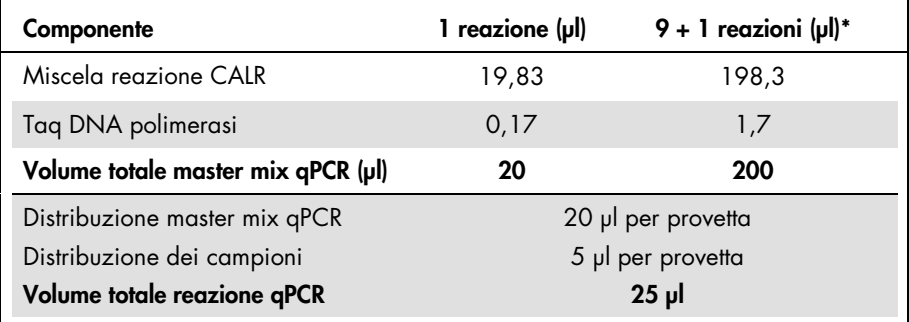

\* Sono previsti volumi di reazione extra per compensare eventuali errori di pipettamento. Nota: si sconsiglia di pipettare volumi inferiori a 1 μl.

- 2. Miscelare in vortex e centrifugare brevemente tutte le soluzioni master mix qPCR.
- 3. Posizionare le strisce di provette qPCR su un blocco di caricamento raffreddato da 72 provette × 0,1 ml ed erogare 20 µl di master mix qPCR CALR in ogni provetta della striscia, seguendo la disposizione del blocco di caricamento illustrata nella [Figura](#page-34-0) 4.
- 4. Agitare in vortex e centrifugare brevemente i campioni gDNA, il controllo CALR wildtype (WTC), il controllo CALR mutante (MTC) e il tampone TE (NTC). Successivamente aggiungere 5 µl di materiale campione e di controllo nella provetta corrispondente, in base alla disposizione illustrata nella [Figura](#page-34-0) 4, per ottenere un volume totale di 25 µl. Miscelare delicatamente pipettando verso l'alto e verso il basso.

Nota: ricordarsi di sostituire i puntali tra una provetta e l'altra per evitare risultati falsi positivi dovuti alla contaminazione con un templato non specifico o un'altra miscela di reazione. Chiudere tutte le provette e verificare che non vi siano bolle d'aria sul fondo. 5. Riporre tutti i componenti del kit *ipsogen* CALR RGQ PCR nelle condizioni di conservazione appropriate per evitare che il materiale si degradi.

## Preparazione dello strumento Rotor-Gene MDx e avvio della seduta qPCR

- 1. Posizionare un rotore a 72 pozzetti sull'apposito supporto per rotori dello strumento Rotor-Gene Q MDx.
- 2. Riempire il rotore con le strisce di provette rispettando le posizioni assegnate nella [Figura](#page-35-0) 5, partendo dalla posizione 1 e inserendo delle provette vuote tappate nelle posizioni inutilizzate.

Nota: assicurarsi che la prima provetta sia inserita nella posizione 1 e che la striscia di provette sia posizionata con l'orientamento corretto, come illustrato nella [Figura](#page-34-0) 4 e nella [Figura](#page-35-0) 5.

Nota: inserire sempre la miscela di reazione TYPE 1 e i tre controlli (MTC, WTC, NTC) nelle posizioni 1, 9 e 17, per essere certi che venga sempre applicata l'ottimizzazione del guadagno (eseguita sulla posizione provetta 1) sulla stessa amplificazione (vedere [Figura](#page-34-0) 4 e [Figura](#page-35-0) 5).

- 3. Collegare l'anello bloccante.
- 4. Caricare il rotore e l'anello bloccante sullo strumento Rotor-Gene Q MDx. Chiudere il coperchio dello strumento.
- 5. Nel software Rotor-Gene AssayManager v2.1 selezionare l'elenco di lavoro corrispondente dalla schermata deali elenchi di lavoro, quindi fare clic su **Apply** (Applica). In alternativa, se l'elenco di lavoro è ancora aperto fare clic su **Apply** (Applica).

Nota: se non è stato creato un elenco di lavoro specifico per l'esperimento, eseguire il login al software Rotor-Gene AssayManager v2.1 e ripetere i passaggi della procedura ["Creazione di un elenco di lavoro"](#page-36-0) a pagina [37](#page-36-0) prima di continuare.

- 6. Specificare il nome dell'esperimento.
- 7. Nella sezione Cycler Selection (Selezione termociclatore) selezionare il ciclatore da utilizzare. È obbligatorio utilizzare un ciclatore Rotor-Gene Q MDx 5plex HRM.
- 8. Verificare che l'anello bloccante sia collegato correttamente e confermare nella schermata selezionando la casella di controllo corrispondente.
- 9. Fare clic su Start run (Avvia seduta). La seduta qPCR dovrebbe avviarsi.
- 10.Al termine della seduta fare clic su Finish run (Termina seduta). Nota: finché il passaggio non è completato, l'esperimento non viene salvato nel database interno.

Rilascio della seduta e report dei risultati qPCR

La funzionalità generale dell'ambiente **Approval** (Convalida) è descritta dettagliatamente nel *Rotor-Gene AssayManager v2.1 Gamma Plug-in User Manual* (Manuale utente del plug-in Gamma del Rotor-Gene AssayManager v2.1).

Non appena la seduta termina e il ciclatore si sblocca, l'esperimento viene salvato nel database interno. L'analisi dei dati acquisiti viene eseguita automaticamente in base al plugin corrispondente al profilo di dosaggio e in base alle regole e ai parametri impostati nel profilo di dosaggio.

Nota: per convalidare la seduta è richiesto il ruolo utente di "Approver" (Convalidatore).

Il primo passaggio della procedura di convalida consiste nel filtrare il test da convalidare. A tale scopo vengono utilizzati i criteri di filtro nell'ambiente Approval (Convalida).

1. Rilasciare e convalidare la seduta.

Gli utenti che hanno eseguito il login con il ruolo di "Approver" (Convalidatore) dovranno fare clic su **Release and ao to approval** (Rilascia e vai alla convalida). Gli utenti che hanno eseguito il login con il ruolo di "Operator" (Operatore) dovranno fare clic su Release (Rilascia).

Se si è fatto clic su **Release and go to approval** (Rilascia e vai alla convalida), i risultati dell'esperimento vengono visualizzati nell'ambiente **Approval** (Convalida).

Se ha fatto clic su **Release** (Rilascia) un utente con il ruolo di "Operator" (Operatore), un altro utente con il ruolo di "Approver" (Convalidatore) dovrà eseguire il login e selezionare l'ambiente **Approval** (Convalida).

- 2. Selezionare le opzioni di filtro per il test da convalidare, quindi fare clic su Apply (Applica).
- 3. Rivedere i risultati e fare clic sul pulsante Release/Report data (Rilascio/report dei dati).
- 4. Fare clic su OK.

Il report viene generato in formato PDF e salvato automaticamente nella cartella predefinita.

Il percorso predefinito è QIAGEN > Rotor-Gene AssayManager > Export > Reports.

Nota: è possibile modificare sia il percorso sia la cartella predefinita nell'ambiente Configuration (Configurazione).

5. Scaricare lo strumento Rotor-Gene Q MDx e smaltire le strisce di provette nel rispetto dei regolamenti locali sulla sicurezza.

Nota: per eventuali richieste di risoluzione dei problemi da presentare al supporto tecnico QIAGEN, servirà un pacchetto di supporto generato dalla seduta. I pacchetti di supporto possono essere generati nell'ambiente Approval (Convalida) o Archive (Archivio). Per maggiori informazioni, vedere la sezione "Creazione di un pacchetto di supporto" nel *Manuale utente dell'applicazione core del Rotor*-*Gene AssayManager v2.1*.

Oltre al pacchetto di supporto, potrebbe essere d'aiuto la registrazione delle operazioni effettuate al momento dell'evento ±1 giorno. Le registrazioni delle operazioni effettuate possono essere recuperare dall'ambiente Service (Assistenza). Per maggiori informazioni, vedere il *Manuale utente dell'applicazione core del Rotor-Gene AssayManager v2.1*.

# Interpretazione dei risultati

# Analisi dei dati

L'analisi dei risultati qPCR per ogni singolo test e campione avviene in modo totalmente automatico. Il software Rotor-Gene AssayManager v2.1 analizza le curve di amplificazione e potrebbe invalidare quelle che non sono conformi per forma e ampiezza del rumore. In tal caso verrà associato un avviso (flag) alla curva invalidata. Per le anomalie delle curve che non sono invalidanti potrebbe essere visualizzato un semplice avviso.

Per stabilire se il test è valido, il software Rotor-Gene AssayManager v2.1 analizza anche i controlli della seduta: controllo CALR wild-type (WTC), controllo CALR mutante (MTC) e tampone TE (NTC) nei canali verde (FAM) e giallo (HEX) per le miscele di reazione del kit *ipsogen* CALR RGQ PCR (CALR TYPE 1, CALR TYPE 2, CALR CLAMP 1, CALR CLAMP 2, CALR CLAMP 3, CALR CLAMP 4 e CALR CLAMP 5). La validità dei singoli controlli si basa sulla conformità ai valori  $C<sub>T</sub>$  con le specifiche predefinite.

Nota: se il controllo interno di amplificazione in una determinata provetta non è valido (canale giallo), il target specifico per CALR nella stessa provetta (canale verde) è ritenuto non valido.

Nota: se almeno un controllo esterno non è valido per un determinato dosaggio CALR (ad esempio, il dosaggio CLAMP 1), vengono ritenuti non validi tutti i risultati ottenuti con la miscela di reazione in questione per tutti i campioni analizzati. In tal caso, soltanto il dosaggio CALR non è valido, ma non l'intera seduta qPCR.

Il software Rotor-Gene AssayManager v2.1 analizza inoltre i campioni sconosciuti verificando la validità del controllo interno ABL1.

Infine ai campioni sconosciuti viene assegnato un stato *CALR*. Nel primo caso, il software considera i risultati ottenuti per i dosaggi TYPE 1 e TYPE 2. Se al campione viene assegnato lo stato mutazionale positivo TYPE 1 o TYPE 2, viene determinato lo stato *CALR*. I risultati ottenuti per i dosaggi CLAMP vengono quindi visualizzati a scopo informativo.

Se non viene identificata né la mutazione di Tipo 1, né la mutazione di Tipo 2, l'analisi continua con i risultati ottenuti per i dosaggi CLAMP finché non viene determinato lo stato *CALR* (ovvero, mutazione rilevata o nessuna mutazione rilevata).

Per concludere che un campione è positivo, si deve ottenere una rilevazione positiva da almeno uno dei sette dosaggi CALR. Tutti i controlli che sono associati ai dosaggi eseguiti (MTC, WTC, NTC) e il controllo interno del campione analizzato (ABL1) devono essere validi.

Per concludere che un campione è negativo, si devono ottenere risultati negativi per tutti i dosaggi e tutti i controlli (MTC, WTC e NTC) dei sette dosaggi CALR e in più il controllo interno del campione (ABL1) deve essere valido.

I risultati dei campioni di analisi, analizzati e impostati automaticamente dal software Rotor-Gene AssayManager v2.1, devono essere convalidati e rilasciati da un utente con il ruolo di "Approver" (Convalidatore). In fondo alla riga specifica dei risultati dei campioni da approvare sono presenti tre pulsanti di convalida. Questi pulsanti consentono di convalidare o rifiutare i risultati dei campioni in modo interattivo. Per maggiori informazioni, vedere il *Rotor-Gene AssayManager v2.1 Gamma Plug-in User Manual* (Manuale utente del plug-in Gamma del Rotor-Gene AssayManager v2.1).

In caso di risultati non validi, vedere la ["Guida alla risoluzione dei problemi"](#page-54-0) a pagina [55](#page-54-0) per scoprire la causa e identificare tutti gli errori che possono essere corretti.

#### Ripetizione del test

Se i risultati ottenuti non sono validi, seguire il diagramma del processo decisionale nella Figura 6 per valutare la necessità di ripetere il test.

Non dovrebbe essere necessario ripetere il test se è stato possibile assegnare uno stato *CALR* ai campioni analizzati con uno dei sette dosaggi CALR.

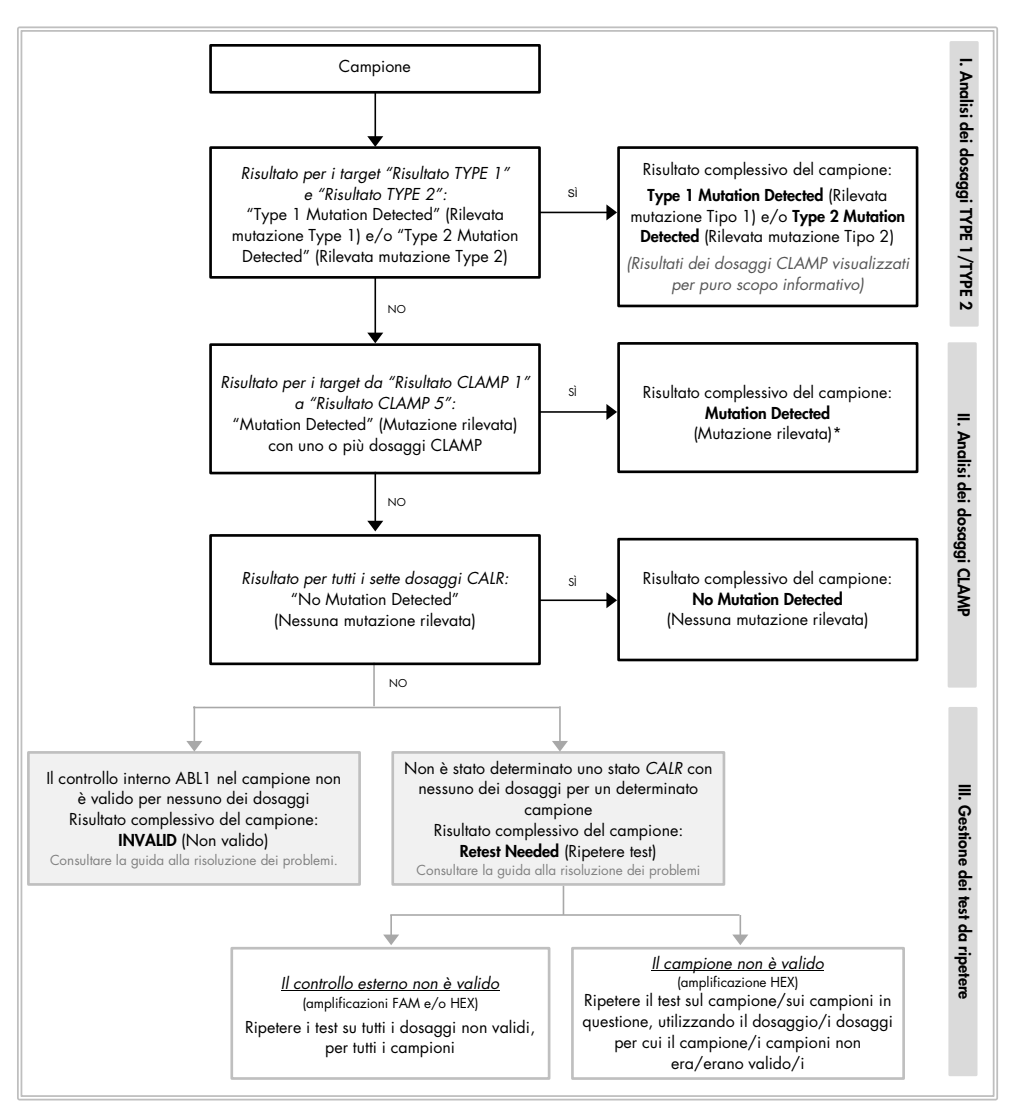

*\* Qualora l'identificazione della mutazione di Tipo 1/Tipo 2 fosse obbligatoria ma il dosaggio TYPE 1 e/o TYPE 2 non fosse valido, potrebbe essere necessario ripetere il test (nonostante un dosaggio CLAMP positivo) per poter ottenere un risultato conclusivo per il dosaggio TYPE 1 e/o TYPE 2.*

Figura 6. Diagramma del processo decisionale per determinare lo stato mutazionale *CALR* dei campioni analizzati.

Nota: qualora l'identificazione della mutazione di Tipo 1/Tipo 2 fosse obbligatoria ma il dosaggio TYPE 1 e/o TYPE 2 non fosse valido, potrebbe essere necessario ripetere il test (nonostante un dosaggio CLAMP positivo) per poter ottenere un risultato conclusivo per il dosaggio TYPE 1 e/o TYPE 2.

Anche in altri casi potrebbe essere necessario ripetere il test. Quando si ripete il test, inserire sempre la miscela di reazione TYPE 1 e i tre controlli (MTC, WTC, NTC) nelle posizioni 1, 9 e 17, per essere certi che venga sempre applicata l'ottimizzazione del guadagno (eseguita sulla posizione della provetta 1) nella stessa amplificazione. Assicurarsi che ogni dosaggio sul quale deve essere ripetuto il test occupi la posizione esatta [\(Figura](#page-34-0) 4), anche se non tutti i dosaggi sono presenti sulla piastra.

Nota: se alcuni dei sette dosaggi CALR non sono presenti durante la ripetizione del test sui campioni, tutte le posizioni vuote che normalmente sono occupate genereranno una risposta "INVALID" (Non valido) dal software. Per una migliore tracciabilità, è opportuno documentare nei commenti del report le posizioni rimaste vuote e la natura prevista della risposta associata.

## Visualizzazione dei risultati

#### **Target**

I risultati per ciascun dosaggio del kit *ipsogen* CALR RGQ PCR vengono visualizzati sotto ai nomi target seguenti:

- "ABL\_NomeDosaggio" (ad esempio, ABL\_TYPE\_1) per il controllo interno di amplificazione ABL1 (risultati canale giallo)
- "NomeDosaggio" per una miscela di reazione CALR (ad esempio, TYPE 1 per la miscela di reazione CALR TYPE 1) (risultati canale verde)
- "Risultato NomeDosaggio" (ad esempio, Risultato TYPE 1). Questi sono target combinati: il risultato corrispondente tiene conto della validità dei controlli (MTC, WTC, NTC e ABL1).

## **Risultati**

I risultati per i target descritti vengono visualizzati nella colonna Result (Risultato) del report.

| <b>Target</b>                                           | Campioni                              | Risultati visualizzati                                                                                                    |
|---------------------------------------------------------|---------------------------------------|----------------------------------------------------------------------------------------------------|
| ABL_NomeDosaggio<br>(ad esempio,<br>ABL_TYPE_1)         | MTC, WTC, NTC,<br>campioni di analisi | Internal Control Valid, INVALID<br>(Controllo interno valido, Non valido)                                                                                                    |
| NomeDosaggio<br>(ad esempio, TYPE 1)                    | MTC, WTC, NTC                         | Signal, No Signal, INVALID<br>(Segnale, Nessun segnale, Non valido)                                                                                                    |
| NomeDosaggio<br>(ad esempio, TYPE 1)                    | Campioni di<br>analisi                | Significant Amplification Detected,<br>No Significant Amplification Detected,<br>No Amplification Detected, INVALID<br>(Rilevata amplificazione significativa,<br>Nessuna amplificazione significativa<br>rilevata, Nessuna amplificazione<br>rilevata, Non valido) |
| Risultato TYPE 1                                        | Campioni di<br>analisi                | Type 1 Mutation Detected, No Mutation<br>Detected, INVALID<br>(Rilevata mutazione Tipo 1, Nessuna<br>mutazione rilevata, Non valido)                                                                                                    |
| Risultato TYPE 2                                        | Campioni di<br>analisi                | Type 2 Mutation Detected, No Mutation<br>Detected, INVALID<br>(Rilevata mutazione Tipo 2, Nessuna<br>mutazione rilevata, Non valido)                                                                                                    |
| Risultato CLAMP X<br>(ad esempio, Risultato<br>CLAMP 1) | Campioni di<br>analisi                | Mutation Detected, No Mutation<br>Detected, INVALID<br>(Mutazione rilevata, Nessuna mutazione<br>rilevata, Non valido)                                                                                                    |

Tabella 3. Risultati visualizzati per ciascun target

Se non è valido uno dei controlli (MTC, WTC, NTC) collegati a un determinato campione per un particolare dosaggio, oppure non è valido il controllo interno ABL1, il risultato combinato dei target sarà "INVALID" (Non valido).

La conclusione dell'analisi per ciascun campione viene visualizzata nella colonna Overall Sample Result (Risultato complessivo del campione) nel report.

| Risultato del campione                                                         | <b>Descrizione</b>                                                                                                    |
|--------------------------------------------------------------------------------|----------------------------------------------------------------------------------------------------|
| Type 1 Mutation Detected                                                       | Il campione analizzato contiene la mutazione CALR di                                                                                                    |
| (Rilevata mutazione Tipo 1)                                                    | Tipo 1.                                                                                                    |
| <b>Type 2 Mutation Detected</b>                                                | Il campione analizzato contiene la mutazione CALR di                                                                                                    |
| (Rilevata mutazione Tipo 2)                                                    | Tipo 2.                                                                                                    |
| Type 1 and Type 2<br>mutation detected (Rilevate<br>mutazioni Tipo 1 e Tipo 2) | Il campione analizzato contiene le mutazioni CALR di<br>Tipo 1 e Tipo 2. Questo evento è raro ma si è verificato<br>una volta durante la validazione clinica del kit ipsogen<br>CALR RGQ PCR. |
| <b>Mutation Detected</b>                                                       | Il campione analizzato contiene una mutazione CALR                                                                                                    |
| (Mutazione rilevata)                                                           | diversa dal Tipo 1 e dal Tipo 2.                                                                                                    |
| No Mutation Detected<br>(Nessuna mutazione<br>rilevata)                        | Nel campione analizzato non è stata rilevata nessuna<br>mutazione CALR.                                                                                                    |

Tabella 4. Risultati complessivi del campione

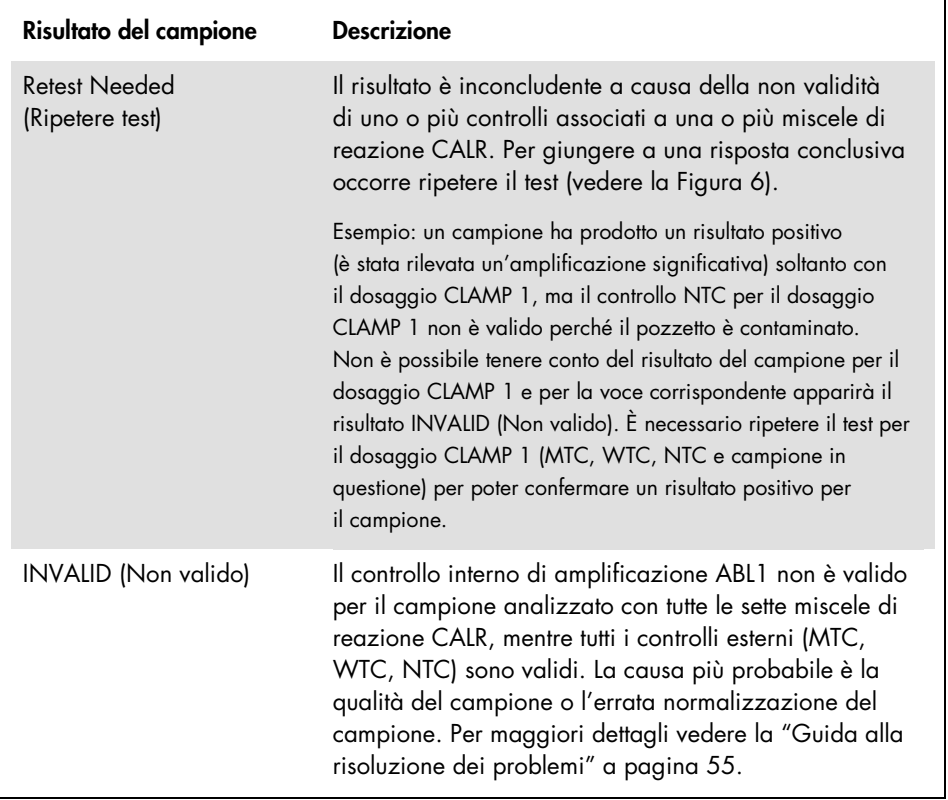

#### Avvisi

Gli avvisi (flag) vengono visualizzati per fornire informazioni aggiuntive sui risultati ottenuti, in particolare per i risultati non validi. Le anomalie non problematiche possono essere segnalate da un semplice avviso che non rimanda a un risultato non valido. Per conoscere gli avvisi universali inclusi nel plug-in Gamma, vedere anche il *Rotor-Gene AssayManager v2.1 Gamma Plug-in User Manual* (Manuale utente del plug-in Gamma del Rotor-Gene AssayManager v2.1).

L'analisi automatizzata dei test contenuti nel kit *ipsogen* CALR RGQ PCR potrebbe generare i seguenti avvisi universali e test-specifici:

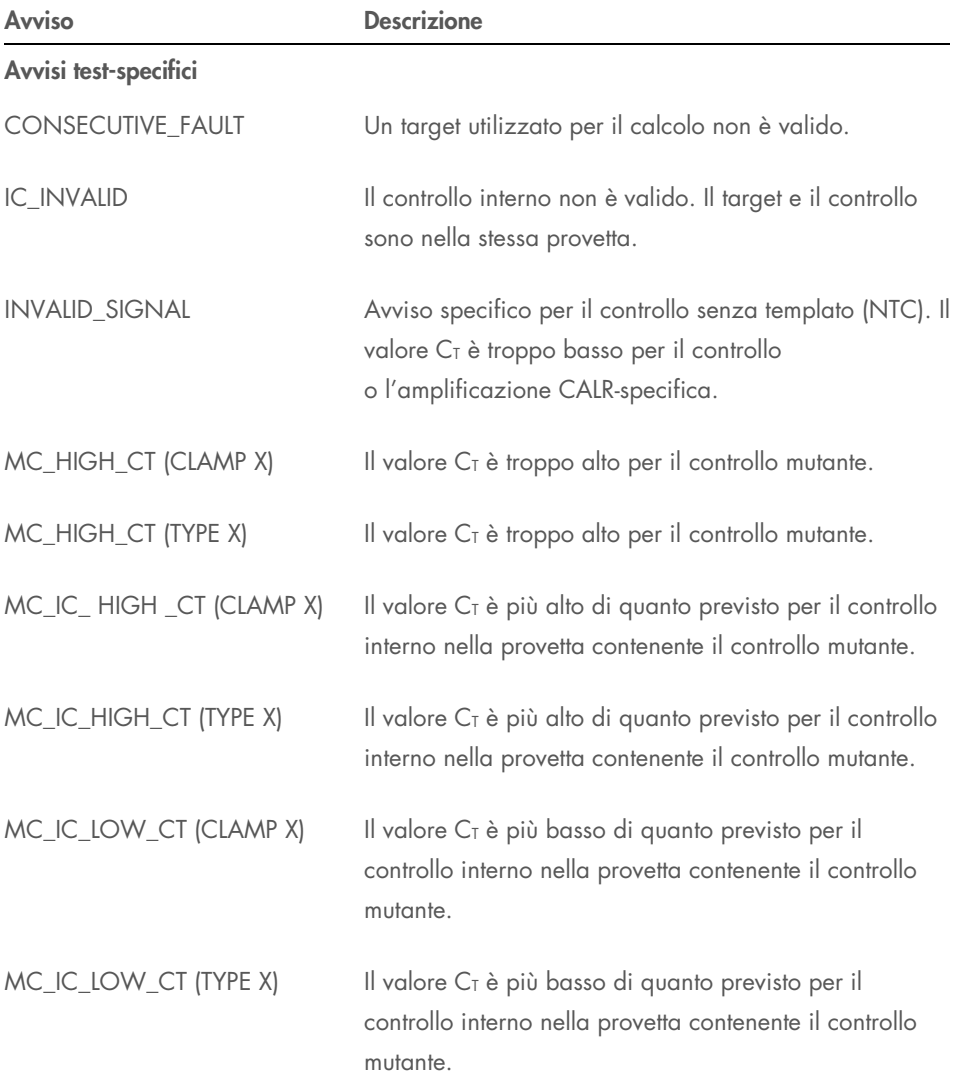

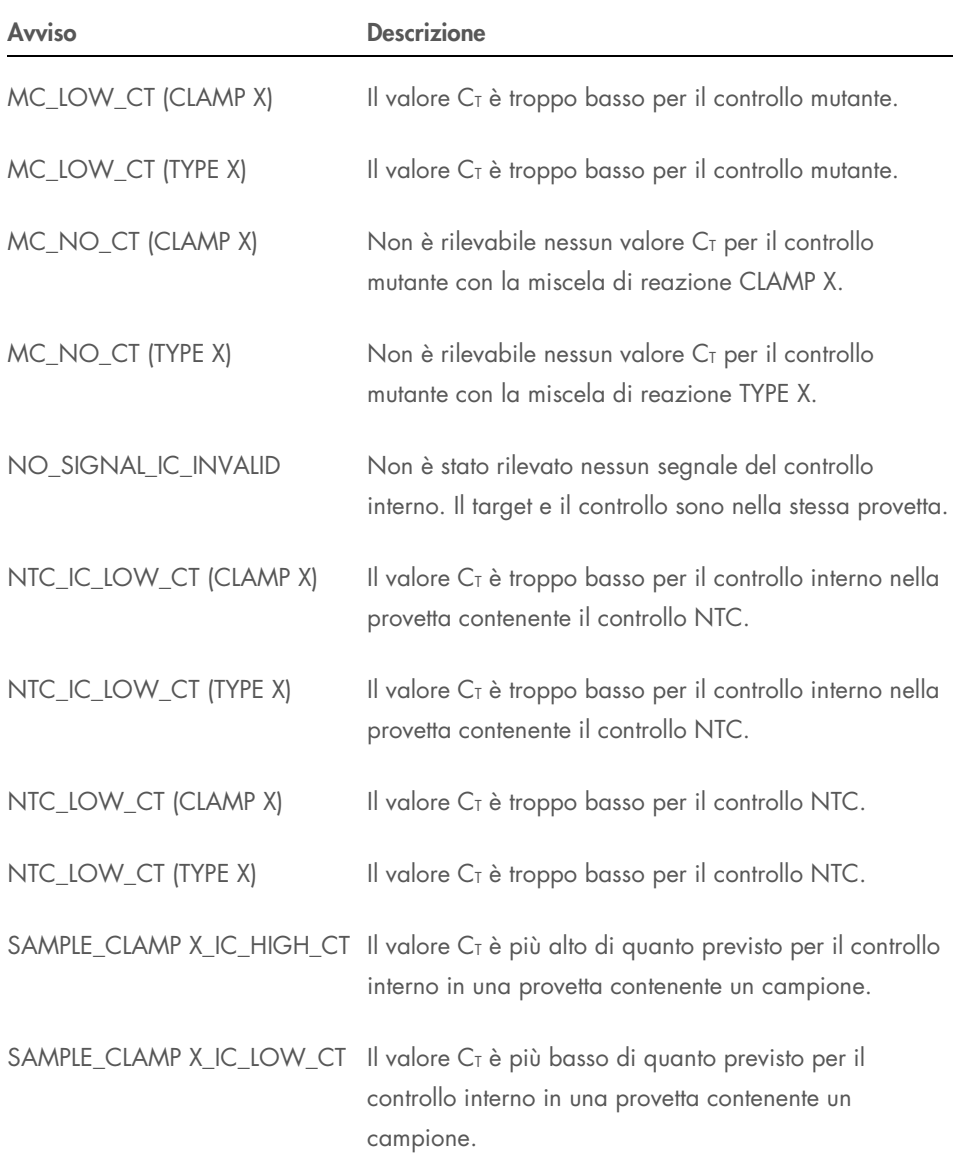

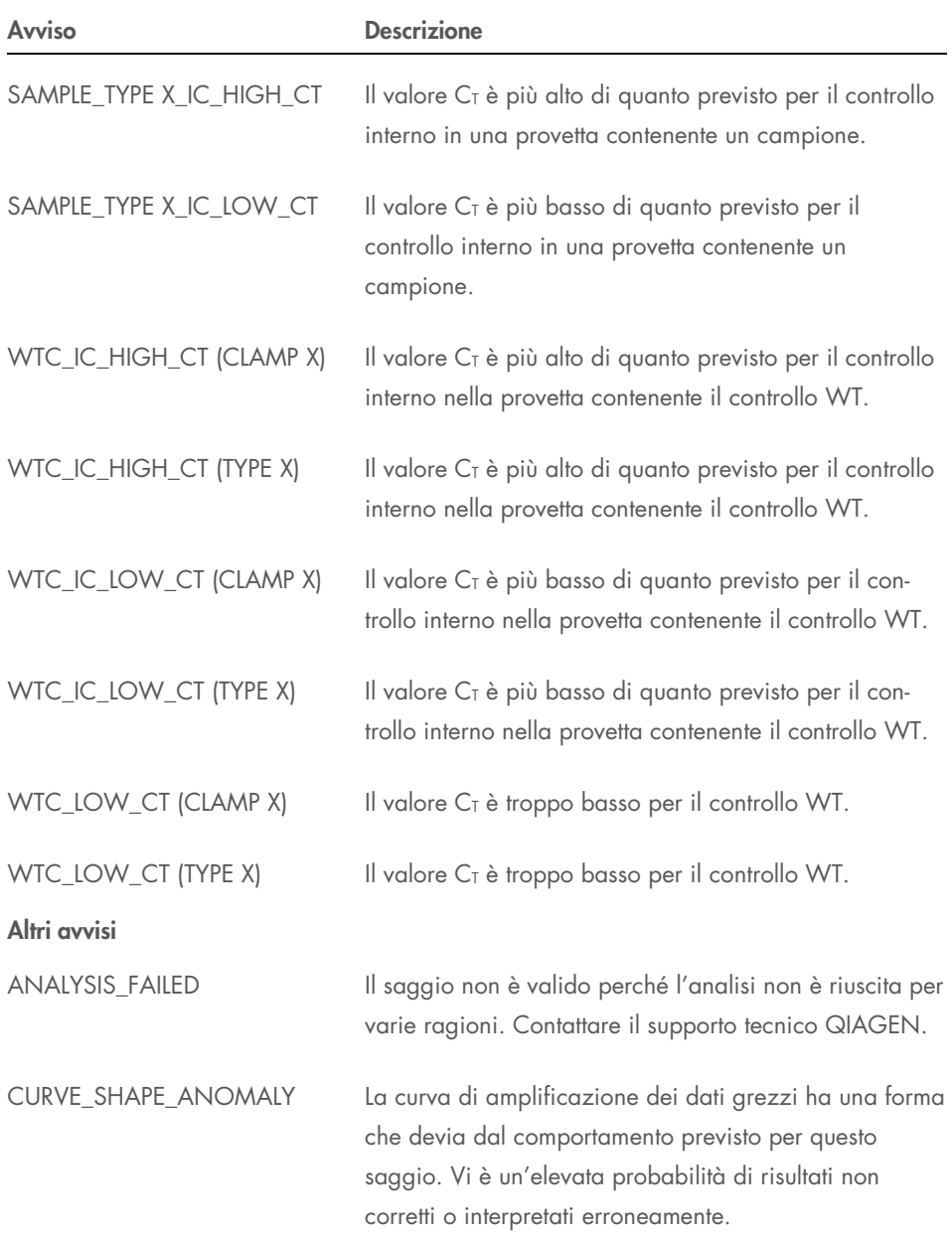

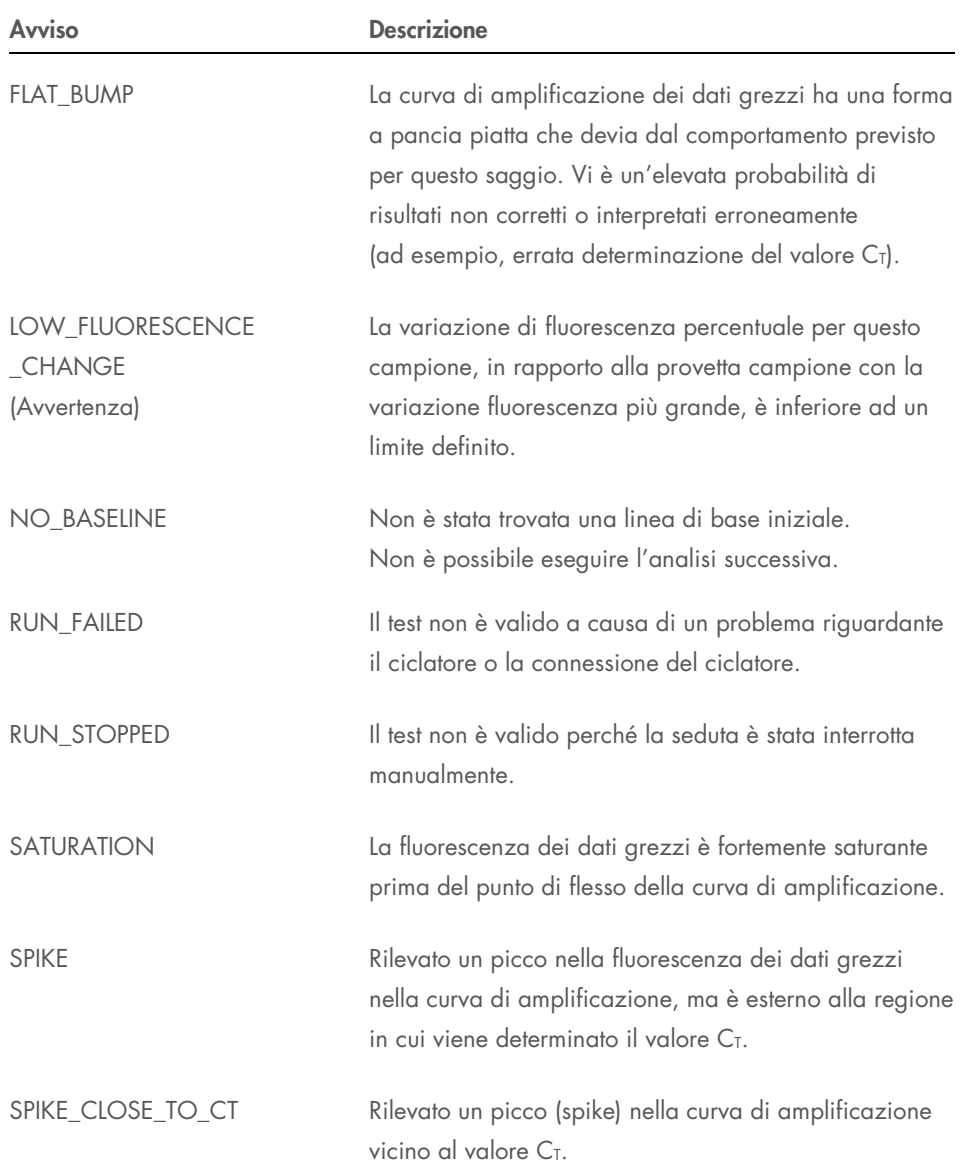

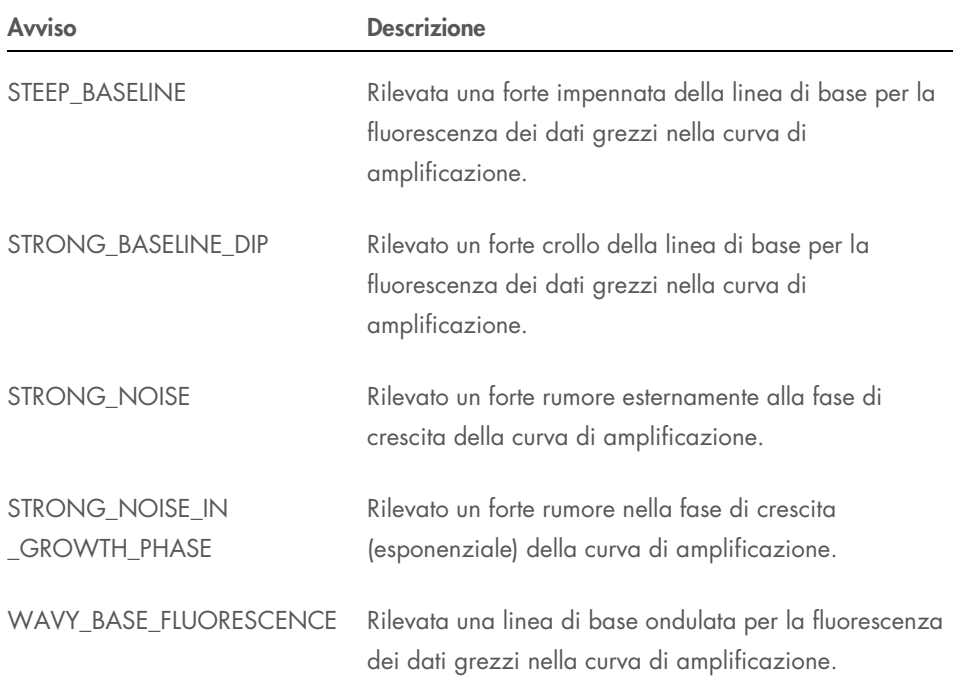

# <span id="page-54-0"></span>Guida alla risoluzione dei problemi

Questa guida alla risoluzione dei problemi può essere utile per risolvere eventuali situazioni critiche riguardanti la valutazione dello stato della mutazione *CALR* con il kit *ipsogen* CALR RGQ PCR. Per le informazioni sui contatti, vedere il retro di copertina o visitare il sito www.qiagen.com.

Per informazioni sulla risoluzione dei problemi riguardanti i kit QIAamp DSP DNA Blood Mini Kit (n. cat. 61104) e QIAsymphony DSP DNA Mini Kit (n. cat. 937236), consultare i manuali dei kit corrispondenti.

Per informazioni sulla risoluzione dei problemi riguardanti lo strumento Rotor-Gene Q MDx e il software Rotor-Gene AssayManager v2.1, consultare i rispettivi manuali d'uso.

### Commenti e suggerimenti

#### Campione con risultati positivi per più dosaggi

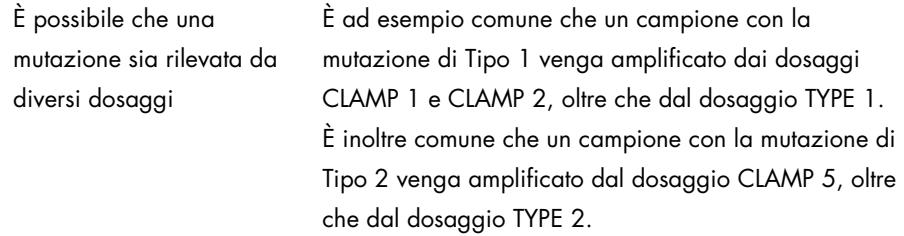

## Amplificazione nulla o scarsa del controllo interno di amplificazione nei controlli esterni e/o nei campioni

a) La miscela di reazione e/o la *Taq* DNA polimerasi e/o il templato non sono stati aggiunti Verificare lo schema di pipettamento e l'allestimento della reazione. Verificare che siano stati aggiunti tutti i componenti della soluzione master mix qPCR e tutto il DNA templato. Ripetere la seduta PCR.

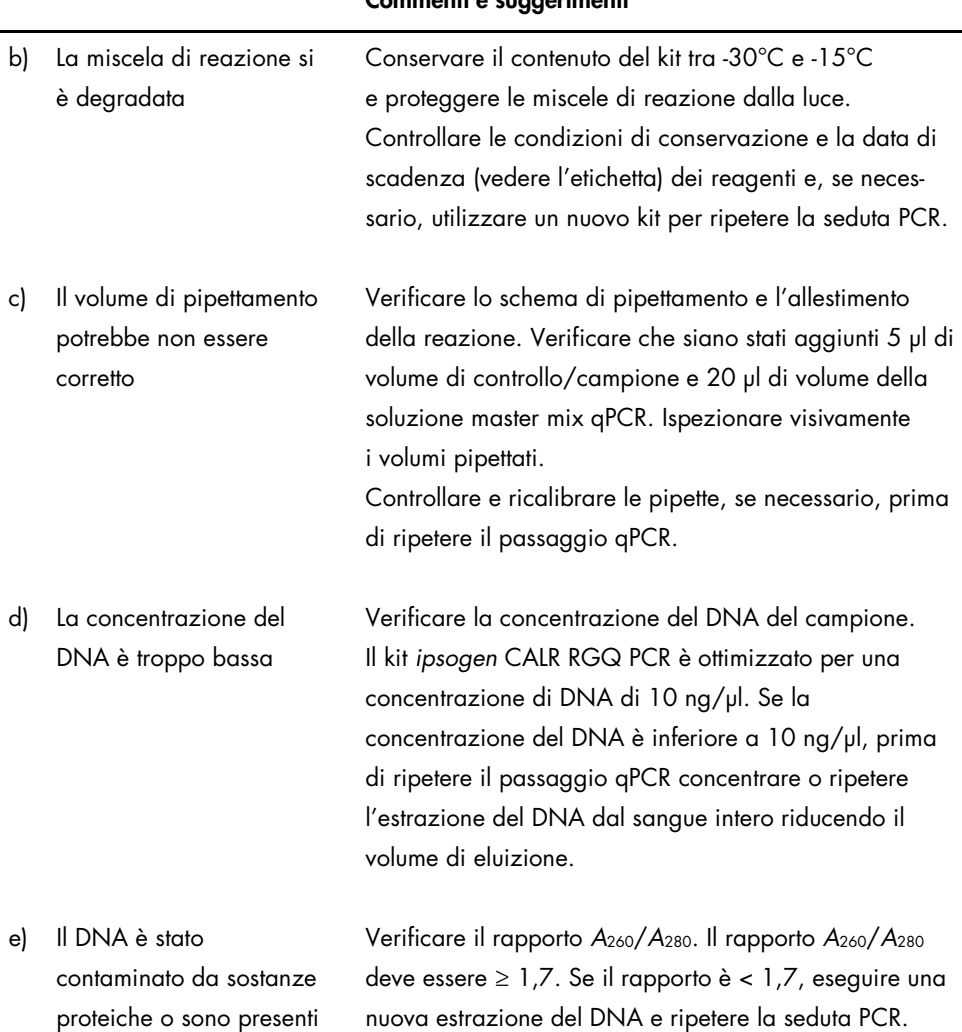

materiali chimici organici

# Amplificazione precoce del controllo interno di amplificazione nei controlli esterni e/o nei campioni

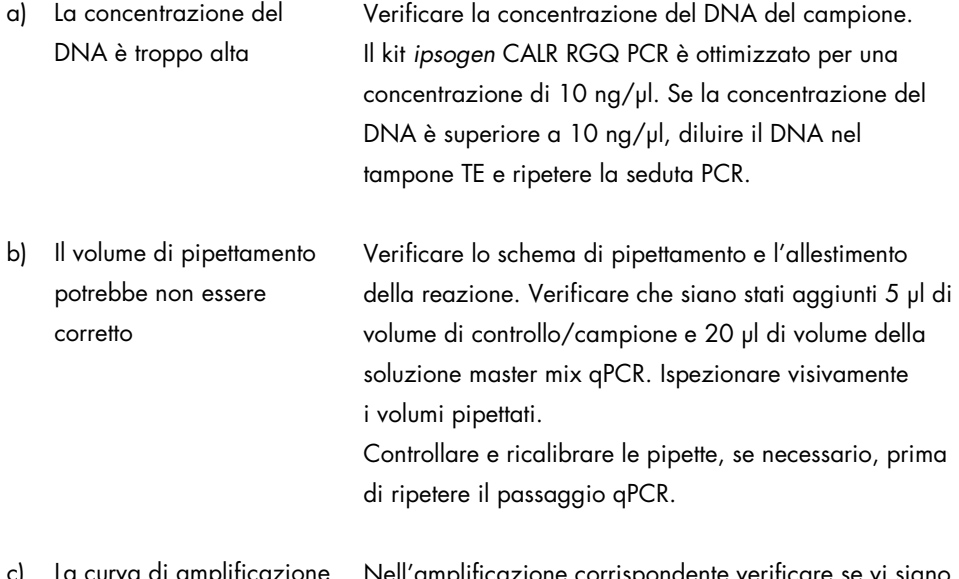

c) La curva di amplificazione potrebbe non essere corretta Nell'amplificazione corrispondente verificare se vi siano curve inusuali. Ripetere la seduta PCR.

## Segnali scarsi o nulli per il controllo interno di amplificazione nei campioni, mentre i controlli esterni sono validi

- a) La concentrazione del DNA è troppo bassa Verificare la concentrazione del DNA del campione. Il kit *ipsogen* CALR RGQ PCR è ottimizzato per una concentrazione di DNA di 10 ng/µl. Se la concentrazione del DNA è inferiore a 10 ng/μl, prima di ripetere il passaggio qPCR concentrare o ripetere l'estrazione del DNA dal sangue intero, riducendo il volume di eluizione.
- b) Il DNA è stato contaminato da sostanze proteiche o sono presenti materiali chimici organici Verificare il rapporto *A*260/*A*280. Il rapporto *A*260/*A*<sup>280</sup> deve essere  $\geq 1.7$ . Se il rapporto è < 1,7, esequire una nuova estrazione del DNA e ripetere la seduta PCR.
- c) Il volume di pipettamento potrebbe non essere corretto Verificare lo schema di pipettamento e l'allestimento della reazione. Verificare che siano stati aggiunti 5 µl di volume di controllo/campione e 20 µl di volume della soluzione master mix qPCR. Ispezionare visivamente i volumi pipettati.

Controllare e ricalibrare le pipette, se necessario, prima di ripetere il passaggio qPCR.

## Il controllo senza templato (NTC/tampone TE) è positivo (FAM e/o HEX)

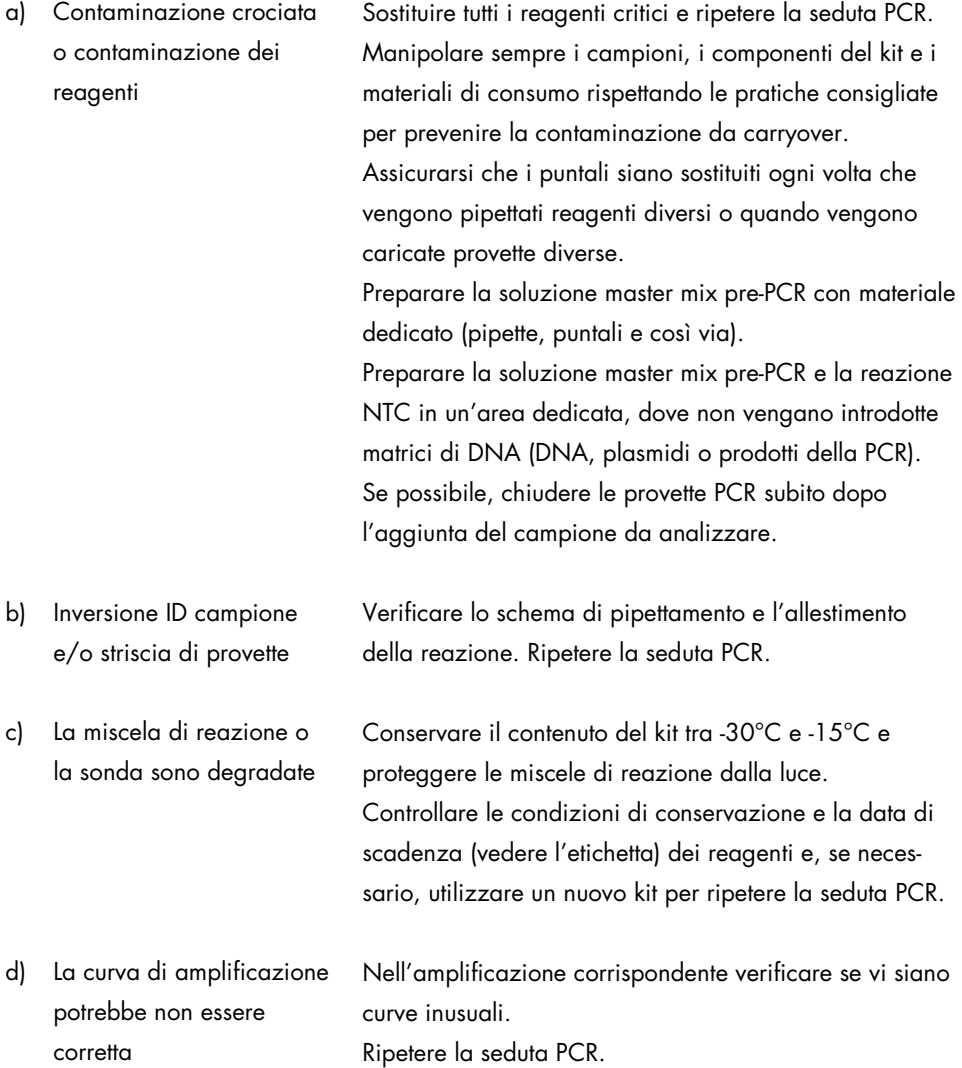

#### Amplificazione nulla o scarsa del controllo mutante (MTC) (amplificazione FAM)

- a) La miscela di reazione e/o la *Taq* DNA polimerasi non sono state aggiunte Verificare lo schema di pipettamento e l'allestimento della reazione. Verificare che siano stati aggiunti tutti i componenti della soluzione master mix qPCR. Ripetere la seduta PCR.
- b) La miscela di reazione si è degradata Conservare il contenuto del kit tra -30°C e -15°C e proteggere le miscele di reazione dalla luce. Controllare le condizioni di conservazione e la data di scadenza (vedere l'etichetta) dei reagenti e, se necessario, utilizzare un nuovo kit per ripetere la seduta PCR.
- c) Inversione ID campione e/o striscia di provette Verificare lo schema di pipettamento e l'allestimento della reazione. Ripetere la seduta PCR.
- d) Il volume di pipettamento potrebbe non essere corretto Verificare lo schema di pipettamento e l'allestimento della reazione. Verificare che siano stati aggiunti 5 µl di volume di controllo/campione e 20 µl di volume della soluzione master mix qPCR. Ispezionare visivamente i volumi pipettati. Controllare e ricalibrare le pipette, se necessario, prima

di ripetere il passaggio qPCR.

#### Amplificazione precoce del controllo mutante (MTC) (amplificazione FAM)

- a) Il volume di pipettamento potrebbe non essere corretto Verificare lo schema di pipettamento e l'allestimento della reazione. Verificare che siano stati aggiunti 5 µl di volume di controllo/campione e 20 µl di volume della soluzione master mix qPCR. Ispezionare visivamente i volumi pipettati. Controllare e ricalibrare le pipette, se necessario, prima di ripetere il passaggio qPCR.
- b) La curva di amplificazione potrebbe non essere corretta Nell'amplificazione corrispondente verificare se vi siano curve inusuali. Ripetere la seduta PCR.
- c) Inversione ID campione e/o striscia di provette Verificare lo schema di pipettamento e l'allestimento della reazione. Ripetere la seduta PCR.

#### Amplificazione precoce del controllo wild-type (WTC) (amplificazione FAM)

a) La miscela di reazione si è degradata Conservare il contenuto del kit tra -30°C e -15°C e proteggere le miscele di reazione dalla luce. Controllare le condizioni di conservazione e la data di scadenza (vedere l'etichetta) dei reagenti e, se necessario, utilizzare un nuovo kit per ripetere la seduta PCR.

#### Commenti e suggerimenti b) Il volume di pipettamento potrebbe non essere corretto Verificare lo schema di pipettamento e l'allestimento della reazione. Verificare che siano stati aggiunti 5 ul di volume di controllo/campione e 20 µl di volume della soluzione master mix qPCR. Ispezionare visivamente i volumi pipettati. Controllare e ricalibrare le pipette, se necessario, prima di ripetere il passaggio qPCR. c) Inversione ID campione e/o striscia di provette Verificare lo schema di pipettamento e l'allestimento della reazione. Ripetere la seduta PCR. d) La curva di amplificazione potrebbe non essere corretta Nell'amplificazione corrispondente verificare se vi siano curve inusuali. Ripetere la seduta PCR. e) Contaminazione da carryover Sostituire tutti i reagenti critici. Ripetere l'esperimento con nuove aliquote di tutti i reagenti. Manipolare sempre i campioni, i componenti del kit e i materiali di consumo rispettando le pratiche consigliate per prevenire la contaminazione da carryover. Assicurarsi che i puntali siano sostituiti ogni volta che vengono pipettati reagenti diversi.

## Amplificazione precoce del controllo wild-type (WTC) (amplificazione FAM) e amplificazione nulla o scarsa del controllo mutante (MTC) (amplificazione FAM)

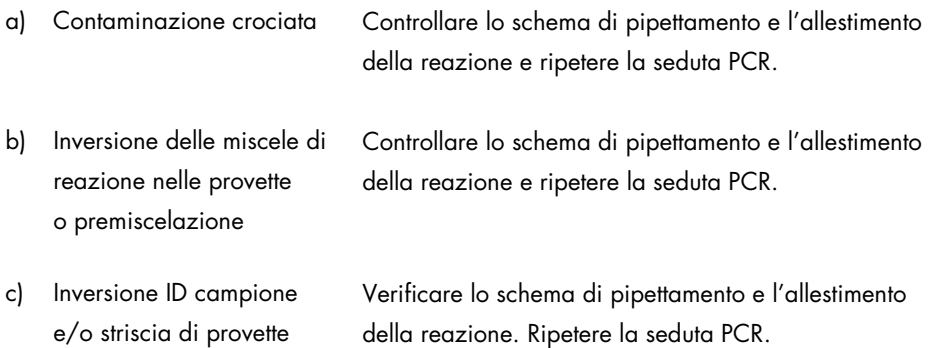

## Errori frequenti del controllo wild-type (WTC) a causa dell'amplificazione elevata sul fondo al di sotto del target di validità  $(C_T)$

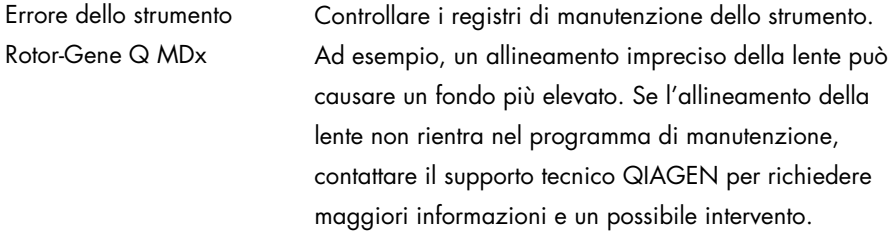

## Errore della seduta a causa del segnale di fluorescenza incoerente nei controlli e/o nei campioni (per tutte le provette)

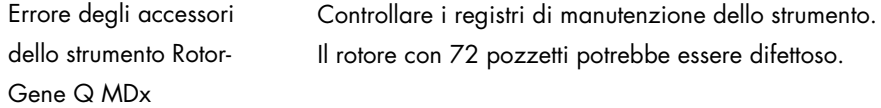

Se il problema non può essere imputato a nessuna delle cause elencate nella guida alla risoluzione dei problemi, o se le azioni correttive suggerite non risolvono il problema, contattare il supporto tecnico QIAGEN per richiedere assistenza.

# Controllo di qualità

In conformità con il Sistema di Gestione della Qualità di QIAGEN, dotato di certificazione ISO, ogni lotto del kit *ipsogen* CALR RGQ PCR è stato sottoposto a test sulla base di specifiche tecniche predefinite, in modo da garantire la costante qualità del prodotto.

Il controllo di qualità del kit completo è stato eseguito su uno strumento Rotor-Gene Q MDx 5plex HRM. Questo kit è prodotto in conformità allo standard ISO 13485. I certificati di analisi sono disponibili su richiesta sul sito www.qiagen.com/support/.

# Limitazioni

Il kit è destinato ad un uso professionale.

Il prodotto deve essere utilizzato esclusivamente da personale preparato e addestrato in modo specifico all'uso delle tecnologie di biologia molecolare e con competenze specifiche su questa tecnologia.

Il kit deve essere utilizzato seguendo le istruzioni fornite nel presente manuale, in combinazione con uno strumento approvato (vedere l'elenco nella sezione ["Materiale](#page-14-0)  [necessario ma non fornito"](#page-14-0) a pagina [15\)](#page-14-0).

Tutti i reagenti forniti con il kit *ipsogen* CALR RGQ PCR sono destinati esclusivamente all'uso con gli altri reagenti del medesimo kit. Questo aspetto incide sulle prestazioni.

Prestare attenzione alle date di scadenza stampate sull'etichetta della confezione. Non utilizzare componenti scaduti.

Il kit *ipsogen* CALR RGQ PCR è stato validato esclusivamente per l'uso con sangue intero anticoagulato in 2K-EDTA.

Il kit *ipsogen* CALR RGQ PCR è stato validato esclusivamente per l'uso con i kit QIAsymphony DSP DNA Mini Kit (n. cat. 937236) o QIAamp DSP DNA Blood Mini Kit (n. cat. 61104).

Sono stati validati soltanto gli strumenti Rotor-Gene Q MDx 5plex HRM (per la PCR) e QIAsymphony SP (per la preparazione dei campioni).

Qualsiasi impiego non previsto del prodotto e/o qualsiasi alterazione dei relativi componenti esenteranno QIAGEN da qualsiasi responsabilità.

Tutti i risultati diagnostici che verranno generati dovranno essere interpretati unitamente ad altre rilevazioni cliniche o di laboratorio. Se lo stato *CALR* di un campione è "No Mutation Detected" (Nessuna mutazione rilevata), viene semplicemente segnalata l'assenza di una delle 36 mutazioni descritte in questo manuale (vedere la [Tabella](#page-4-0) 1) entro i limiti di sensibilità del kit, o la mancata rilevazione delle mutazioni di Tipo 23 e di Tipo 27 (vedere ["Caratteristiche prestazionali](#page-66-0)[/Specificità"](#page-69-0) a pagina [70\)](#page-69-0). Non è esclusa la presenza di altre mutazioni *CALR*.

È responsabilità dell'utente convalidare le prestazioni del sistema per qualunque procedura utilizzata in laboratorio che non sia stata già oggetto di uno studio di valutazione delle prestazioni da parte di QIAGEN.

# <span id="page-66-0"></span>Caratteristiche prestazionali

# Limite del bianco

Il limite del bianco (limit of blank, LOB) è stato determinato sulla base dello standard (8) CLSI/NCCLS EP-17-A2 riguardante i campioni di sangue intero appartenenti a donatori sani con stato *CALR* wild-type (utilizzati 5 campioni, 60 misurazioni per lotto di reagenti, 2 lotti di kit *ipsogen* CALR RGQ PCR). Per ogni dosaggio, il limite del bianco è stato determinato come il valore LOB più basso ottenuto.

I risultati relativi al limite del bianco sono riportati nella Tabella 5.

| <b>Dosaggio CALR</b> | Limite del bianco<br>(Valori C <sub>T</sub> FAM) |  |
|----------------------|--------------------------------------------------|--|
| TYPE 1               | 35,24                                            |  |
| TYPE 2               | 45,00                                            |  |
| CLAMP <sub>1</sub>   | 40,01                                            |  |
| CLAMP <sub>2</sub>   | 45,00                                            |  |
| CLAMP <sub>3</sub>   | 45,00                                            |  |
| CLAMP 4              | 45,00                                            |  |
| CLAMP <sub>5</sub>   | 38,90                                            |  |

Tabella 5. Riepilogo dei risultati del limite del bianco per il kit *ipsogen* CALR RGQ PCR

# Limite di sensibilità

Il limite di sensibilità (limit of detection, LOD) è stato determinato in base ad un "approccio Probit", descritto nello standard CLSI/NCCLS EP-17-A2 (8). In questo studio sono stati analizzati 5 livelli di mutazione bassa per 3 campioni indipendenti (gDNA estratto da un paziente positivo per la mutazione *CALR*, miscelato con DNA wild-type). In totale sono state eseguite 20 ripetizioni per diluizione, per campione positivo, per i dosaggi TYPE 1 e TYPE 2, con 2 lotti del kit *ipsogen* CALR RGQ PCR.

Per ogni dosaggio, il limite di sensibilità è stato determinato come il valore LOD più alto ottenuto dai due lotti esaminati. I risultati indicano una sensibilità analitica per la mutazione *CALR* di Tipo 1 pari a 0,60% e una sensibilità analitica per la mutazione *CALR* di Tipo 2 pari a 0,08% (Tabella 6).

| <b>Dosaggio CALR</b> | Limite di sensibilità |
|----------------------|-----------------------|
| TYPF 1               | 0,60%                 |
| TYPF <sub>2</sub>    | 0,08%                 |

Tabella 6. Riepilogo dei risultati del limite di sensibilità per il kit *ipsogen* CALR RGQ PCR

# Volume iniziale di DNA

Il volume iniziale di gDNA ottimizzato da utilizzare in associazione con il kit *ipsogen* CALR RGQ PCR è stato valutato con un lotto del kit su 3 campioni positivi per la mutazione *CALR* (plasmidi miscelati con gDNA wild-type) e un campione negativo per la mutazione *CALR*, con 5 diversi volumi iniziali di gDNA. In questo studio sono state eseguite 3 ripetizioni per ogni volume iniziale e per ogni dosaggio CALR. In base ai risultati, il volume iniziale ottimale è di 50 ng (10 ng/µl).

# Ripetibilità e riproducibilità

Lo studio relativo alla precisione è stato svolto in conformità allo standard CLSI/NCCLS EP5- A2 (9). Per ogni dosaggio CALR, la precisione è stata valutata su una determinata mutazione *CALR*: ad esempio, Tipo 1 per i dosaggi TYPE 1, CLAMP 1 e CLAMP 2; Tipo 2 per i dosaggi TYPE 2 e CLAMP 5; Tipo 28 per i dosaggi CLAMP 3 e CLAMP 4. Il test è stato eseguito su 3 livelli di mutazione: 5%, 25% e 50% (plasmidi miscelati con gDNA wild-type). Ogni livello è stato analizzato in duplicato su 49 sedute svoltesi nell'arco di 20 giorni, con minimo 73 misurazioni per livello di mutazione e per dosaggio. Il coefficiente di variazione per la precisione totale (CV<sub>Totale</sub>) per i 3 campioni è stato inferiore al 5% nella maggioranza dei dosaggi (Tabella 7).

Nota: nel caso dei dosaggi CLAMP, la precisione totale potrebbe variare tra un mutante *CALR* e l'altro.

| Dosaggio<br><b>CALR</b> | Livello di<br>mutazione | $N^{\circ}$ di<br>misurazioni | $Sr*$ | $\mathsf{Srr}^\dagger$ | Totale <sup>‡</sup> | $CVTotale$ § |
|-------------------------|-------------------------|-------------------------------|-------|------------------------|---------------------|--------------|
| TYPE 1                  | 50%                     | 88                            | 0,10  | 0,07                   | 0,21                | 0,80         |
|                         | 25%                     | 88                            | 0,10  | 0,07                   | 0,20                | 0,76         |
|                         | 5%                      | 88                            | 0,15  | 0,05                   | 0,30                | 1,04         |
|                         | 50%                     | 80                            | 0,11  | 0,08                   | 0,21                | 0,85         |
| TYPE 2                  | 25%                     | 80                            | 0,11  | 0,00                   | 0,19                | 0,73         |
|                         | 5%                      | 80                            | 0,12  | 0,08                   | 0,27                | 0,95         |
| CLAMP 1                 | 50%                     | 106                           | 0,14  | 0,13                   | 0,27                | 1,05         |
|                         | 25%                     | 105                           | 0,13  | 0,28                   | 0,50                | 1,90         |
|                         | 5%                      | 106                           | 0,20  | 0,37                   | 0,55                | 1,92         |
| CLAMP <sub>2</sub>      | 50%                     | 84                            | 0,13  | 0,31                   | 0,59                | 2,24         |
|                         | 25%                     | 85                            | 0,19  | 0,36                   | 0,90                | 3,28         |
|                         | 5%                      | 82                            | 0,37  | 0,59                   | 1,27                | 4,16         |
| CLAMP <sub>3</sub>      | 50%                     | 84                            | 0,49  | 0,52                   | 2,33                | 8,04         |
|                         | 25%                     | 84                            | 0,73  | 0,70                   | 3,54                | 11,26        |
|                         | 5%                      | 84                            | 1,28  | 3,18                   | 5,70                | 15,03        |
| CLAMP 4                 | 50%                     | 73                            | 0,22  | 0,33                   | 1,32                | 4,46         |
|                         | 25%                     | 76                            | 0,24  | 0,33                   | 1,37                | 4,46         |
|                         | 5%                      | 73                            | 0,26  | 0,37                   | 1,59                | 4,66         |
| CLAMP <sub>5</sub>      | 50%                     | 100                           | 0,17  | 0,17                   | 0,66                | 2,52         |
|                         | 25%                     | 100                           | 0,21  | 0,05                   | 0,75                | 2,73         |
|                         | 5%                      | 104                           | 0,39  | 0,55                   | 0,94                | 3,04         |

Tabella 7. Risultati relativi alla ripetibilità e alla riproducibilità del kit *ipsogen* CALR RGQ PCR

\* Sr: ripetibilità espressa come deviazione standard.

† Srr: riproducibilità tra sedute espressa come deviazione standard.

‡ Precisione totale (tra strumenti, tra operatori e tra lotti; espressa come deviazione standard).

§ Coefficiente di variazione per la precisione totale.

## Sostanze interferenti

Lo studio è stato concepito sulla base delle raccomandazioni descritte nello standard NCCLS EP07-A2 (10). Per il loro potenziale effetto sulla PCR sono state selezionate in totale 17 sostanze che potrebbero essere presenti nei campioni di sangue: busulfano, citalopram idrobromuro, paroxetina cloridrato emiidrato, sertralina cloridrato, fluoxetina cloridrato, acetaminofene [paracetamolo], bilirubina non coniugata, potassio EDTA, emoglobina [umana], trigliceridi, lisinopril diidrato, idrossiurea, acido acetilsalicilico, acido salicilico, tiotepa, anagrelide, interferone alfa-2b. È stato inoltre valutato anche il potenziale effetto di una sostanza utilizzata durante la procedura di estrazione del gDNA (proteinasi K).

Dai risultati ottenuti si evince che nessuna delle sostanza esaminate causa interferenza.

# <span id="page-69-0"></span>**Specificità**

La specificità del kit *ipsogen* CALR RGQ PCR è stata valutata studiando la capacità del kit di identificare correttamente le mutazioni di Tipo 1 e di Tipo 2 e di rilevare le mutazioni descritte nell[a Tabella](#page-4-0) 1.

Per le mutazioni di Tipo 1 e di Tipo 2, lo studio ha riguardato i campioni di gDNA estratti dal sangue intero di pazienti MPN Ph- a concentrazioni ≥ 16% per la mutazione di Tipo 1 e ≥ 9% per la mutazione di Tipo 2. È stata confermata la specificità per le mutazioni di Tipo 1 e di Tipo 2, in quanto sono state identificate correttamente e rilevate in tutti i campioni.

La specificità per quanto riguarda le mutazioni dal Tipo 3 al Tipo 36 è stata studiata utilizzando i campioni di gDNA estratti dal sangue intero di pazienti MPN Ph- nella misura in cui erano disponibili (ad esempio, per i Tipi 3, 4, 5, 24, 25, 27, 29). Nel caso delle mutazioni rare, per cui non era disponibile un campione di un paziente, la specificità è stata studiata utilizzando materiale sintetico costituito da gDNA wild-type umano miscelato con DNA plasmide contenente una mutazione *CALR* nota a concentrazioni clinicamente significative > 10% (concentrazione media della mutazione attorno al 30%).

I risultati dimostrano che le mutazioni *CALR* dal Tipo 3 al Tipo 10 (ovvero le più frequenti) vengono rilevate da almeno un dosaggio contenuto nel kit *ipsogen* CALR RGQ PCR. Molte delle mutazioni *CALR* dal Tipo 11 al Tipo 36 (frequenza dello 0,3%) vengono rilevate da almeno un dosaggio contenuto nel kit *ipsogen* CALR RGQ PCR. I Tipi 23 e 27 sono gli unici a non essere rilevati dal kit, mentre i Tipi 22, 25, 26, 29 e 30 vengono rilevati ma solamente nei campioni con un elevato carico allelico *CALR*.

Nota importante: lo studio relativo alla specificità ha evidenziato che le mutazioni di Tipo 5 e Tipo 17 vengono rilevate dal dosaggio TYPE 1. Il dosaggio TYPE 2 permette l'amplificazione delle mutazioni di Tipo 10, di Tipo 31 e dei Tipi 33-36. Questo esito era atteso, data l'elevata similarità tra le sequenze di mutazioni *CALR* di questi tipi (vedere la [Tabella](#page-4-0) 1), con l'eccezione della mutazione di Tipo 17. Di conseguenza, il kit *ipsogen* CALR RGQ PCR non distingue tra le mutazioni di Tipo 1 e dei Tipi 5/17 e non distingue tra le mutazioni di Tipo 2 e dei Tipi 10/31/33-36. Al momento non vi è la necessità di differenziare ciascuna mutazione *CALR* dal punto di vista della diagnosi o della terapia, in quanto la maggior parte delle mutazioni *CALR* generano proteine CALR mutanti simili.

## Validazione clinica e confronto tra metodi

Lo scopo di questo studio era validare il kit *ipsogen* CALR RGQ PCR nelle normali condizioni d'impiego. Lo studio ha preso in considerazione la capacità del kit di identificare le mutazioni *CALR* di Tipo 1 e Tipo 2 in una coorte di campioni appartenenti a pazienti con sospetta MPN. Questo studio di validazione è stato eseguito sui campioni di gDNA appartenenti a 227 pazienti con sospetta MPN (inclusi campioni *CALR*-positivi e *CALR*negativi).

Lo stato *CALR* dei campioni di gDNA analizzati con il kit *ipsogen* CALR RGQ PCR sono stati confrontati con lo stato *CALR* ottenuto con un metodo indipendente per la rilevazione delle mutazioni, basato sull'analisi delle dimensioni dei frammenti con il sequenziamento bidirezionale di Sanger. In presenza di risultati discordanti, è stato utilizzato un terzo metodo per la rilevazione delle mutazioni: il sequenziamento di nuova generazione o Next-Generation Sequencing (NGS).

Nella Tabella 8 è riportato lo stato *CALR* rilevato dai metodi di riferimento per tutti i campioni utilizzati nello studio. La coorte di campioni è costituita dal 54,6% di campioni positivi e dal 45,4% di campioni negativi. Tra i campioni positivi, il 42,7% è stato caratterizzato come di Tipo 1 e il 33,1% come di Tipo 2 in base ai metodi di riferimento. Queste proporzioni sono coerenti con quanto sostenuto da Klampfl et al. (5), ovvero: 53% di Tipo 1 e 31,7% di Tipo 2 (vedere la [Tabella](#page-4-0) 1).

| <b>Stato CALR</b>              | <b>Numero</b> |  |  |
|--------------------------------|---------------|--|--|
| Mutazione di Tipo 1            | 53            |  |  |
| Mutazione di Tipo 2            | 41            |  |  |
| Tipo 1/Tipo 2                  |               |  |  |
| Altre mutazioni CALR           | 29            |  |  |
| Positivo per la mutazione CALR | 124 (54,6%)   |  |  |
| Negativo per la mutazione CALR | 103 (45,4%)   |  |  |
| Campioni totali                | 227           |  |  |

Tabella 8. Stato della mutazione *CALR* della coorte complessiva determinato dai metodi di riferimento: analisi delle dimensioni dei frammenti, sequenziamento bidirezionale di Sanger e analisi NGS

Tutti i campioni della coorte caratterizzati da uno stato della mutazione *CALR* di Tipo 1 e/o di Tipo 2 sono stati identificati correttamente dal kit *ipsogen* CALR RGQ PCR. Una mutazione di Tipo 1 è stata erroneamente assegnata dal kit *ipsogen* CALR RGQ PCR a due campioni: un campione caratterizzato da una mutazione di Tipo 5 in base ai metodi di riferimento e un campione caratterizzato da una mutazione non descritta da Klampfl et al. (5). In maniera analoga, una mutazione di Tipo 2 è stata erroneamente assegnata a un
campione che i metodi di riferimento avevano caratterizzato come mutazione non descritta da Klampfl et al. (5). L'analisi *in silico* ha dimostrato che la discordanza tra questi campioni è probabilmente dovuta all'elevata similarità tra le sequenze delle mutazioni di Tipo 1 e di Tipo 2.

Di conseguenza la concordanza complessiva tra i risultati ottenuti per le mutazioni di Tipo 1 e di Tipo 2 combinate con il kit *ipsogen* CALR RGQ PCR e con l'analisi delle dimensioni dei frammenti/il sequenziamento di Sanger/l'analisi NGS è del 98,7% (intervallo di confidenza [96,2%; 99,5%]). La sensibilità e la specificità del kit *ipsogen* CALR RGQ PCR per le mutazioni *CALR* di Tipo 1 e di Tipo 2 sono del 100% (intervallo di confidenza [96,2%; 100%] e 97,7% [93,5%; 99,5%]) (Tabella 9).

| Variabile               | Stima | Intervallo di confidenza (IC) al 95% |
|-------------------------|-------|--------------------------------------|
| Concordanza complessiva | 98.7% | $[96,2\%; 99,7\%]$                   |
| Sensibilità             | 100%  | $[96,2\%;100\%]$                     |
| Specificità             | 97.7% | $[93,5\%; 99,5\%]$                   |

Tabella 9. Riepilogo delle prestazioni per le mutazioni *CALR* di Tipo 1 e Tipo 2 combinate

## Riferimenti bibliografici

- 1. James, C., et al. (2005) A unique clonal JAK2 mutation leading to constitutive signalling causes polycythaemia vera. Nature 434, 1144.
- 2. Levine, R.L., et al. (2005) Activating mutation in the tyrosine kinase JAK2 in polycythemia vera, essential thrombocythemia, and myeloid metaplasia with myelofibrosis. Cancer Cell 7, 387.
- 3. Kralovics, R., et al. (2005) A gain of function mutation of JAK2 in myeloproliferative disorders. N. Engl. J. Med. 352, 1779.
- 4. Baxter, E.J., et al. (2005) Acquired mutation of the tyrosine kinase JAK2 in human myeloproliferative disorders. Lancet 36, 1054.
- 5. Klampfl, T., et al. (2013) Somatic mutations of calreticulin in myeloproliferative neoplasms. N. Engl. J. Med. 369, 2379.
- 6. Nangalia, J., et al. (2013) Somatic CALR mutations in myeloproliferative neoplasms with nonmutated JAK2. N. Engl. J. Med. 369, 2391.
- 7. Arber, D.A., et al. (2016) The 2016 revision to the World Health Organization (WHO) classification of myeloid neoplasms and acute leukemia. Blood 127, 2391.
- 8. Clinical and Laboratory Standards Institute (CLSI) (2012). *Evaluation of Detection Capability for Clinical Laboratory Measurement Procedures: Approved Guideline,*  2nd ed. CLSI Document EP17-A2. Wayne, PA: Clinical and Laboratory Standards Institute (formerly NCCLS).
- 9. Clinical and Laboratory Standards Institute (CLSI) (2004). *Evaluation of Precision Performance of Quantitative Measurement Methods: Approved Guideline*, 2nd ed. CLSI Document EP5-A2. Wayne, PA: Clinical and Laboratory Standards Institute (formerly NCCLS).
- 10.Clinical and Laboratory Standards Institute (CLSI) (2005). *Interference Testing in Clinical Chemistry: Approved Guideline*, 2nd ed. CLSI Document EP07-A2. Wayne, PA: Clinical and Laboratory Standards Institute (formerly NCCLS).

## Simboli

I seguenti simboli potrebbero comparire sulle confezioni e sulle etichette:

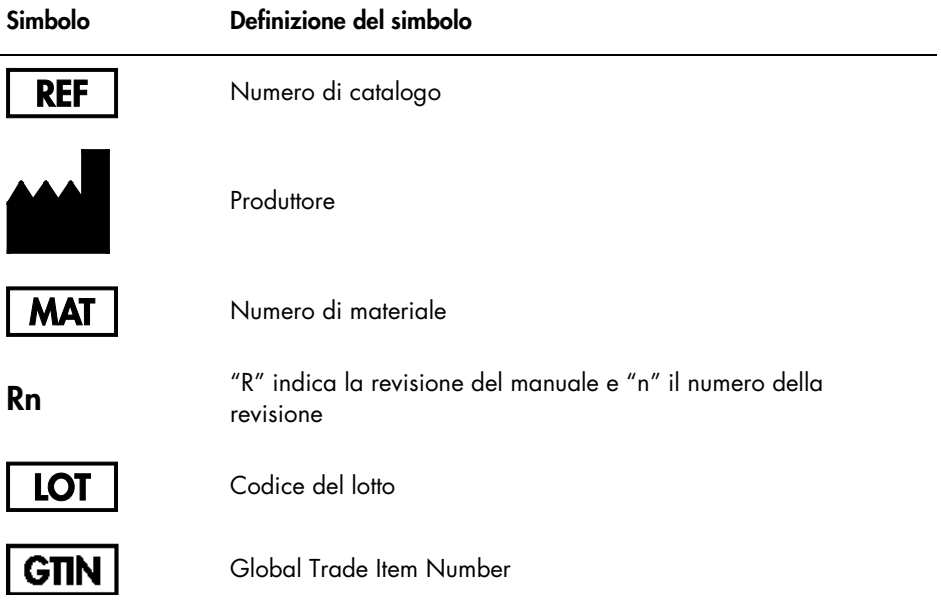

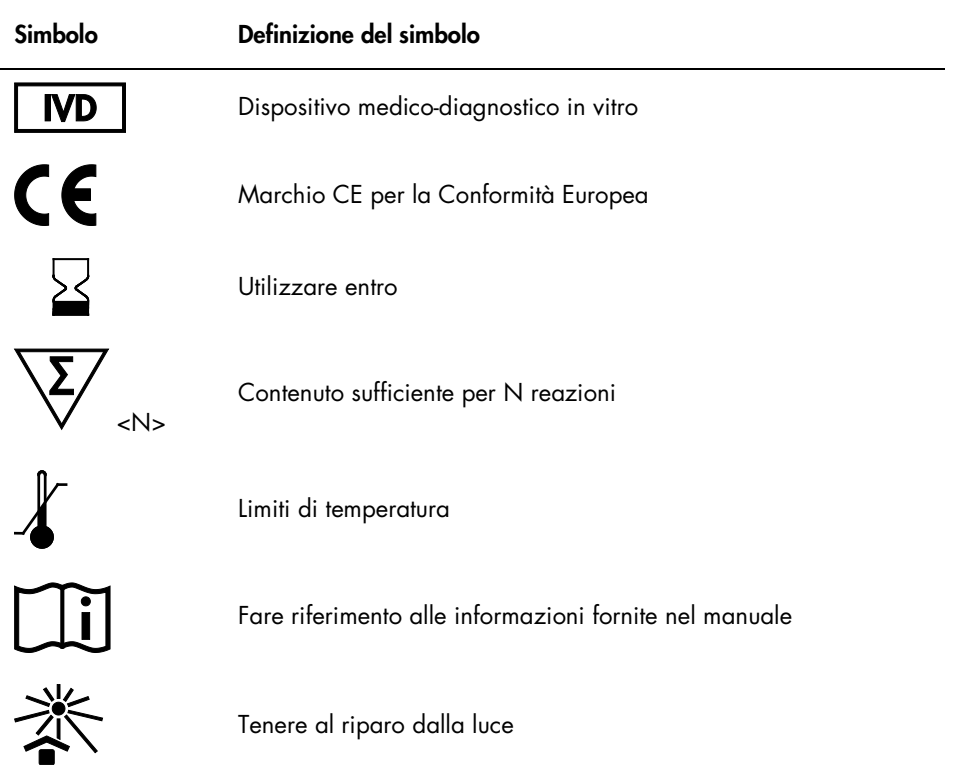

## Informazioni per gli ordini

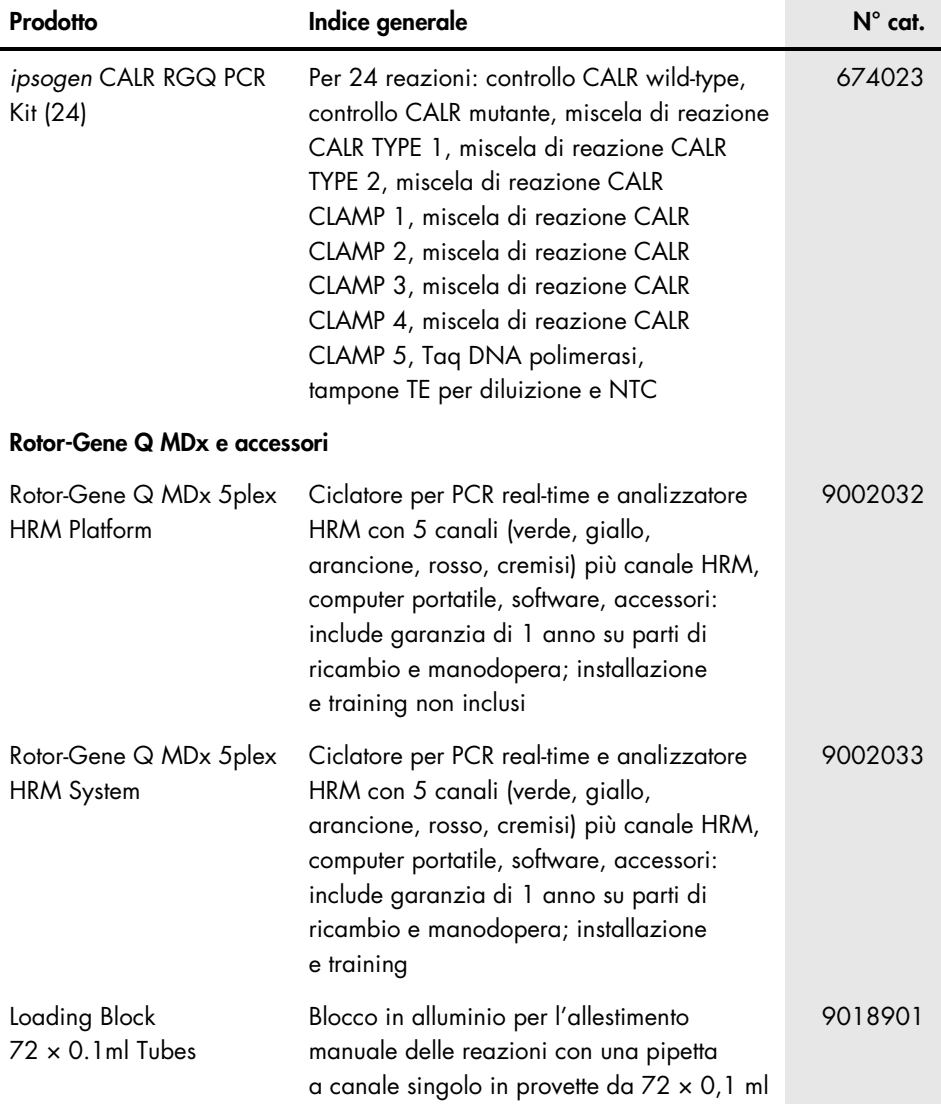

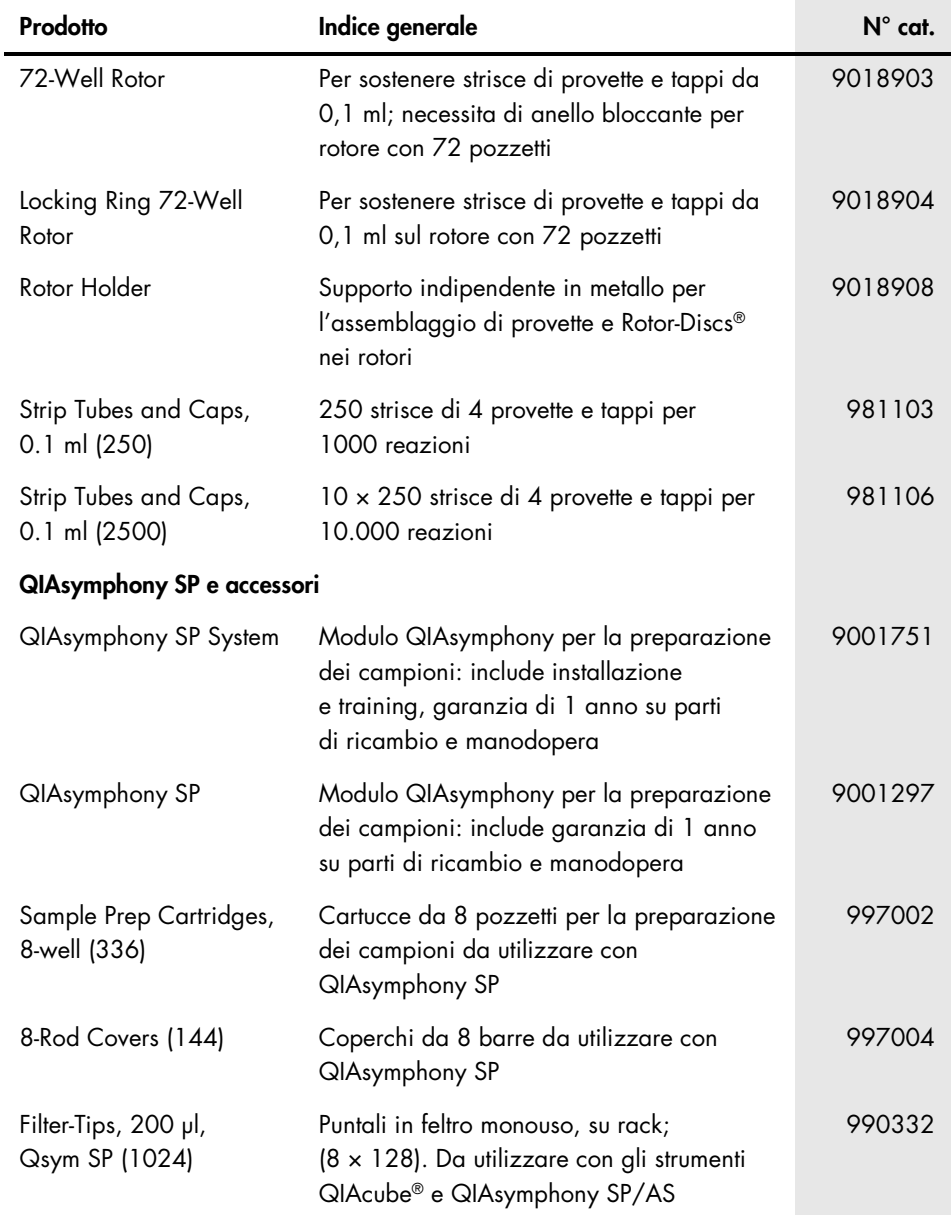

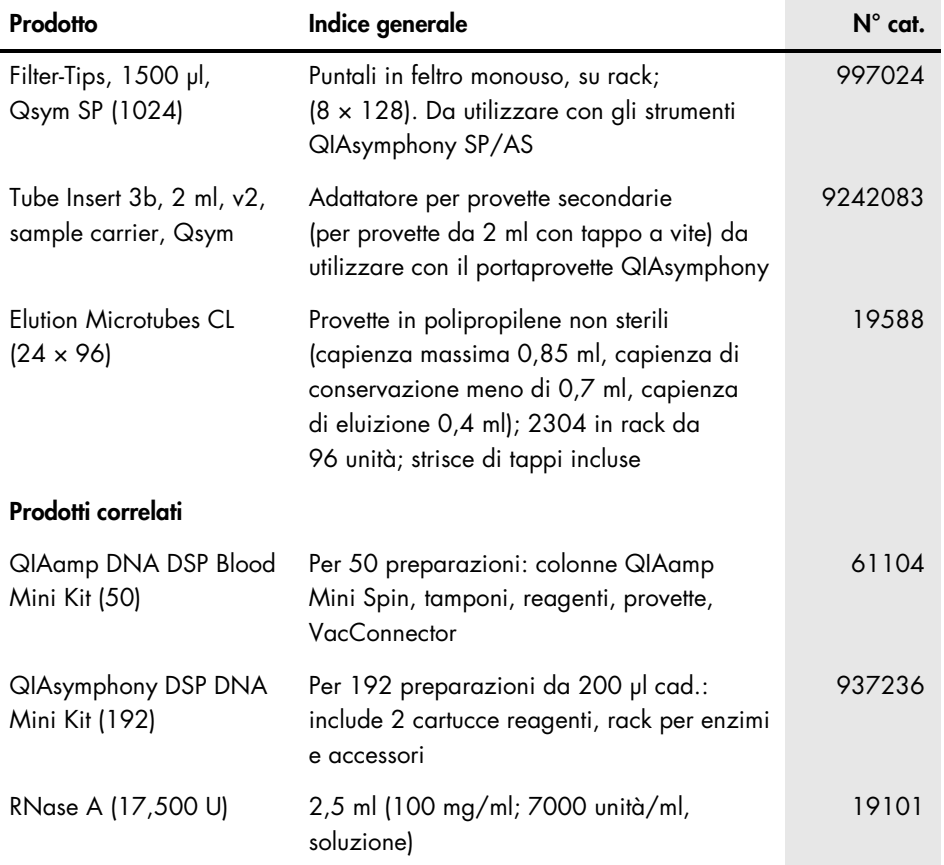

Per le informazioni aggiornate sulla licenza e le clausole di esclusione della responsabilità per i singoli prodotti, consultare il manuale del kit QIAGEN specifico o il manuale utente. I manuali dei kit QIAGEN possono essere scaricati dal sito www.qiagen.com o richiesti al servizio di assistenza tecnica QIAGEN o al distributore locale.

Pagina lasciata vuota intenzionalmente

Pagina lasciata vuota intenzionalmente

Pagina lasciata vuota intenzionalmente

Questo prodotto è destinato all'uso diagnostico in vitro. I prodotti QIAGEN non possono essere rivenduti, modificati per la rivendita o impiegati per la realizzazione di prodotti commerciali senza il consenso scritto di QIAGEN.

Le informazioni contenute in questo documento sono soggette a modifiche senza preavviso. QIAGEN declina qualsiasi responsabilità per eventuali errori contenuti in questo documento. Questo documento è considerato completo e accurato al momento della pubblicazione. In nessun caso QIAGEN potrà essere ritenuta responsabile di danni accidentali, particolari, multipli o secondari in relazione all'impiego di questo documento o derivanti da quest'ultimo.

I prodotti QIAGEN sono garantiti conformi alle specifiche indicate. L'unico obbligo di QIAGEN (e l'unico rimedio a cui ha diritto il cliente) è la sostituzione gratuita dei prodotti in caso gli stessi non offrano le prestazioni richieste.

La mutazione CALR e i relativi usi sono protetti da brevetti, incluso il brevetto europeo EP2808338 e le controparti straniere. L'acquisto del presente prodotto non dà diritto all'uso dello stesso per sperimentazioni cliniche di farmaci mirati anti-CALR. QIAGEN sviluppa programmi di licenza specifici per tali usi. Contattare QIAGEN Corporate Business Development all'indirizzo bd@qiagen.com.

Marchi commerciali: QIAGEN®, Sample to Insight®, QIAamp®, QIAcube®, QIAsymphony®, *ipsogen*®, Rotor-Gene®, Rotor-Gene AssayManager® (Gruppo QIAGEN); BHQ®, Black Hole Quencher® (LGC Biosearch); FAM™, HEX™, SYBR® (Life Technologies, Inc.); GenBank® (National Center for Biotechnology Information); Sarstedt® (Sarstedt AG and Co.).

Contratto di licenza limitata per il kit *ipsogen* CALR RGQ PCR

L'utilizzo di questo prodotto comporta per l'acquirente o l'utente del prodotto l'accettazione dei seguenti termini:

- 1. Il prodotto può essere utilizzato esclusivamente in conformità alle Istruzioni per l'uso (Manuale) ed esclusivamente con i componenti contenuti nel kit stesso. QIAGEN non concede nessuna licenza, nell'ambito della sua proprietà intellettuale, per l'utilizzo o l'integrazione dei componenti di questo kit con qualsiasi componente non incluso in questo kit, fatta eccezione per quanto dichiarato nelle Istruzioni per l'uso (Manuale) e nei protocolli aggiuntivi disponibili sul sito www.qiagen.com.
- 2. Al di là delle licenze espressamente dichiarate, QIAGEN non fornisce nessuna garanzia che questo kit e/o l'uso o gli usi dello stesso non costituiscano violazione dei diritti di terzi.
- 3. Questo kit e i relativi componenti sono concessi in licenza per un unico uso e non possono essere riutilizzati, rinnovati o rivenduti.
- 4. QIAGEN nega espressamente qualsiasi altra licenza, esplicita o implicita, ad eccezione delle licenze espressamente dichiarate.
- 5. L'acquirente e l'utente del kit acconsentono a non intraprendere e a non permettere a nessun altro di intraprendere qualsiasi iniziativa che possa determinare o agevolare qualunque azione di cui si fa divieto sopra. QIAGEN farà valere i divieti di questo Contratto di licenza limitata presso qualsiasi Foro e otterrà il risarcimento di tutte le spese legali e investigative sostenute, comprese le parcelle degli avvocati, con riterimento a qualsiasi causa legale intentata attinché venisse<br>rispettato questo Contratto di licenza limitata o qu

Per i termini di licenza aggiornati, visitare il sito www.qiagen.com.

HB-2198-002 1103549 157025473 04-2017

© 2016-2017 QIAGEN, tutti i diritti riservati.

Ordini www.qiagen.com/shop | Assistenza tecnica support.qiagen.com | Sito web www.qiagen.com